# Inventario

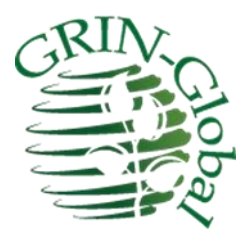

**Fecha de revisión** 30 de abril de 2015

**Traducido por: Alfonso Blanco y Edwin Iquize** *Instituto Nacional de Innovación Agropecuaria y Forestal INIAF-Bolivia*

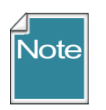

Esta guía proporciona detalles sobre el inventario – relacionadas con las Vista (dataviews). La base de datos GRIN Global tiene aproximadamente 10 tablas de inventario relacionadas y la herramienta del curador tiene aproximadamente el mismo número de Vistas de inventario.

E[l Apéndice](http://www.microsofttranslator.com/bv.aspx?from=en&to=es&a=http%3A%2F%2F131.253.14.125%2Fbvsandbox.aspx%3F%26dl%3Des%26from%3Den%26to%3Des%23appendix) contien[e cambiar notas](http://www.microsofttranslator.com/bv.aspx?from=en&to=es&a=http%3A%2F%2F131.253.14.125%2Fbvsandbox.aspx%3F%26dl%3Des%26from%3Den%26to%3Des%23change_notes) relativas a este documento.

*Instituto Nacional de Innovación Agropecuaria y Forestal INIAF depende del Ministerio de Desarrollo Rural y Tierras del Estado Plurinacional de Bolivia-*

#### **Comentarios y sugerencias:**

Por favor, póngase en contacto co[n feedback@ars-grin.gov](mailto:feedback@ars-grin.gov) en la versión en inglés y con ablanco03@yahoo.com para la versión en Español con sus sugerencias o preguntas relacionadas con este documento. Esto y otra GRIN Global – documentación relativa pueden descargarse el GRIN Globa[l Página de formación.](http://www.microsofttranslator.com/bv.aspx?from=en&to=es&a=http%3A%2F%2Fwww.grin-global.org%2Findex.php%2FTraining) Por ejemplo, l[a Guía de usuario de herramienta de curador](http://www.microsofttranslator.com/bv.aspx?from=en&to=es&a=http%3A%2F%2Fwww.ars-grin.gov%2Fnpgs%2Fgringlobal%2Fdocs%2Fgg_curator_tool_user_guide.pdf) debe allí contiene información detallada sobre el Modulo de Curaduría del GRIN Global.

# Tabla de contenidos

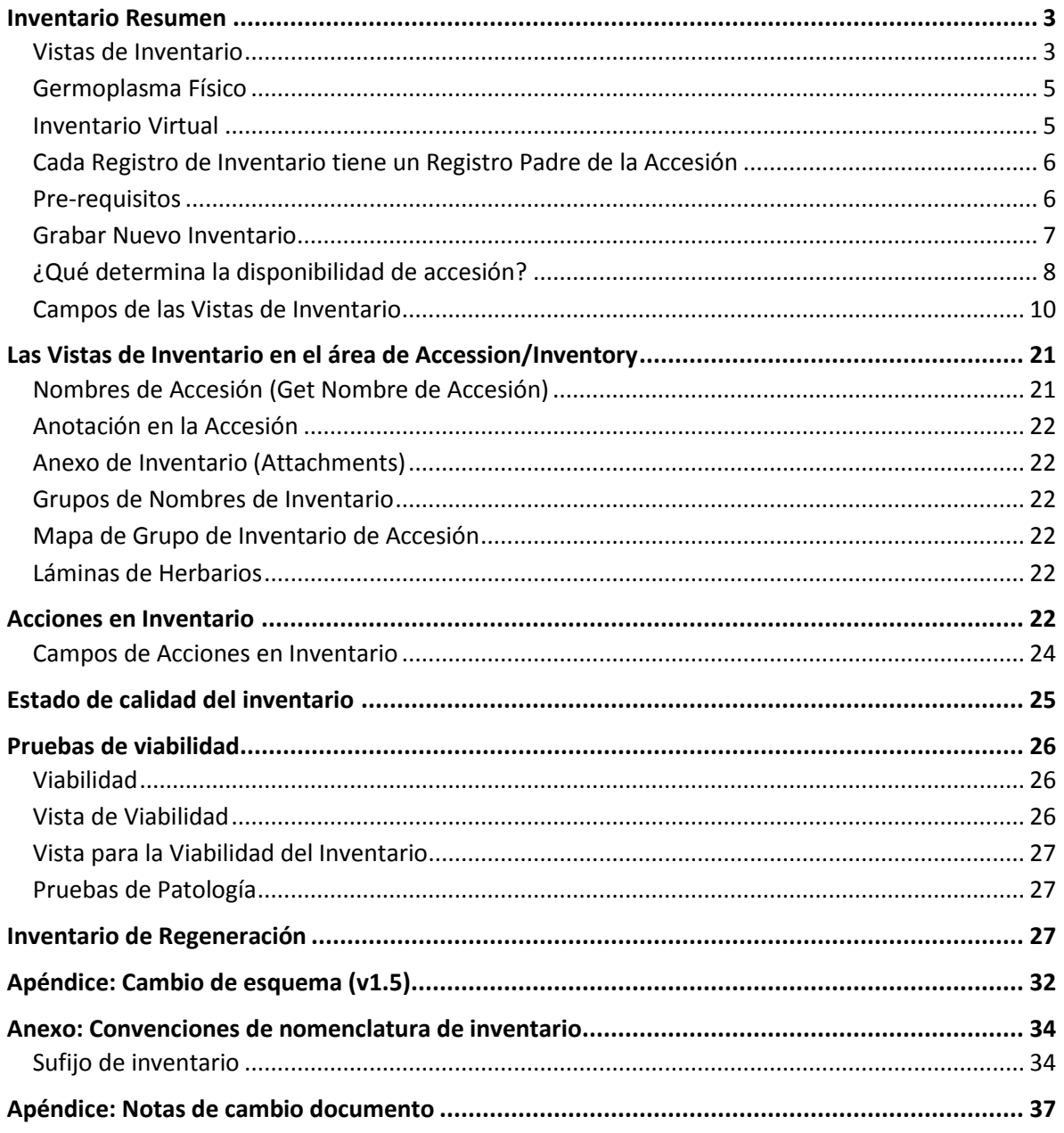

# <span id="page-2-0"></span>Inventario Resumen

Uno de los objetivos de un banco de germoplasma es la preservación a largo plazo de muestras de accesiones que mantienen en su colección activa. El stock físico de cada accesión se considera como inventario. A menudo una accesión tendrá varias partes ("inventario" o "muestras"). Por ejemplo, puede haber generaciones de inventario diferentes, tipos de almacenamiento, lugares, sitios, etc.

Los Bancos de germoplasma de semillas probablemente tendrá varios lotes para una accesión, cada lote debe tener su propio registro de inventario respectivo. El germoplasma físico se identifica con su identificador de accesión, la fecha de cosecha, el lote de semilla producida, el lote de los Padres, su ubicación de almacenamiento y otra información, esta información es introducida en GRIN Global mediante el **inventario** y las vista (dataviews) **accession\_inv** .

Sitios Clonales normalmente creará un registro de inventario para cada clon y asignara a cada clon un identificador de inventario.

## <span id="page-2-1"></span>**Vistas de Inventario**

Tenga en cuenta que una Tabla y una Vista (dataview) no son equivalentes. Una Vista se puede utilizar para ver campos de una tabla, pero a menudo una Vista muestra campos de más de una tabla. El Modulo Curador, en modo edición, las Vistas permitirá edición de sólo una tabla a la vez; los campos de tablas relacionadas que aparecen con un color gris no se pueden editar en esa Vista en particular.

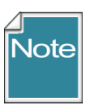

En la actual versión del GG, Las Vistas de inventario que no son "universales". Dichas vistas se originaron en los Estados Unidos en sitios específico del Sistema Nacional de Germoplasma de Plantas (NPGS). Estos sitios utilizan puntos de vista similares al sistema GRIN y en cambio en GG, estas Vistas fueron creadas para esos sitios. Ellos se nombran diferentemente y deben ser reconocibles por la palabra nombre del "Sitio".

#### *Vista específicas de inventario del (NPGS)*

- **•** Get Geneva Site Inventory
- Get GSPI Site Inventory
- Get NC7 Site Inventory
- Get NSSL Site Inventory
- Get OPGC Site Inventory
- Get Parlier Site Inventory
- Get S9 Site Inventory
- Get W6 Site Inventory

#### *Vista de inventario (General)*

- Inventory (Get Inventario)
- **•** Inventory Action (Get Acción Inventario)
- Inventory Maintenance Policy (Get Política de Mantenimiento de Inventario)
- Inventory Quality Status (Get Estado Calidad del Inventario)
- Inventory Viability (Get Viabilidad del Inventario)
- Inventory Viability Rule (Get Regulación Viabilidad Inventario)
- Inventory Viability Rule Map (Get Inventory Viability Rule Map)
- Inventory Viability Data (Get Datos de Viabilidad del Inventario)

#### *Vista de accesión/inventario*

- Accession Inventory Annotation (Get Anotación Accesión)
- Accession Inventory Attach (Get Anexo de Inventario)
- Accession Inventory Group (Get Vaucher de la Accesión)
- Accession Inventory Group Map(get\_accession\_inv\_group\_map)
- Accession Inventory Name (Get Nombre de la Accesión)
- Accession Inventory Voucher (Get Vaucher de la Accesión)

El Modulo Curador, es importante saber que las Vistas de inventario puede encontrarse en dos áreas: **Inventario** e **Accession/Inventary**. ¿Por qué dos áreas? Porque algunas vistas de inventario corresponden estrictamente a los registros de inventario, tales como **Acciones de Inventario**, mientras que otros pueden aplicar **accession/Inventory**. Un ejemplo de este último es "**nombres**" que pueden ser asignados a una accesión o un lote de inventario específico.

#### **Vista de Áreas de Inventario**

El CT (Módulo Curador) tiene dos áreas para vista de inventario:

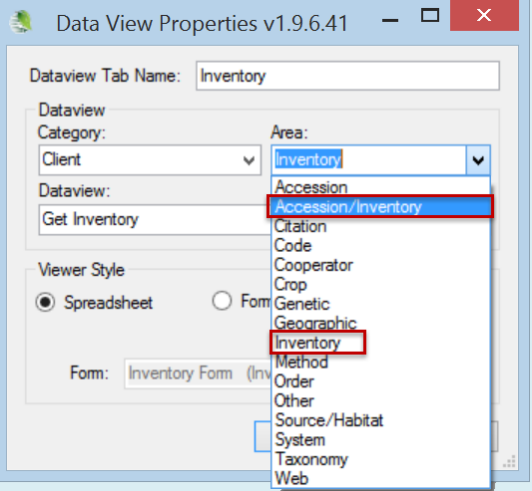

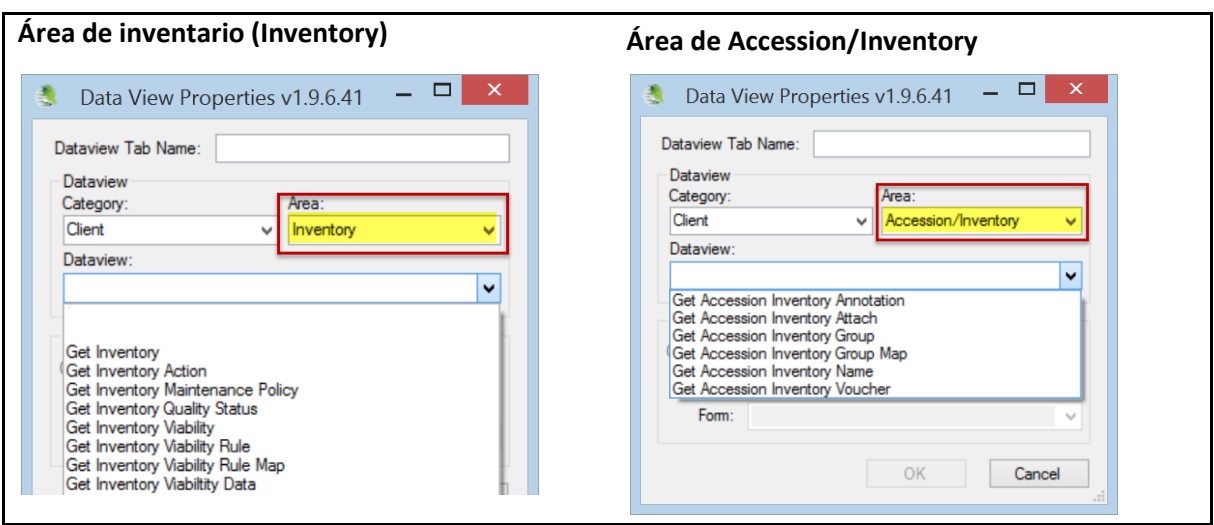

## <span id="page-4-0"></span>**Germoplasma Físico**

Las tablas del inventario almacenan datos sobre el germoplasma físico – la forma que almacena el germoplasma, donde la almacena, cantidades disponible, etc... La base de datos GRIN-Global tiene aproximadamente 10 tablas de inventario relacionadas y el Modulo del Curador tiene aproximadamente el mismo número de Vistas de inventario. Cada tabla cumple una función particular. Por ejemplo, la tabla de **Políticas de mantenimiento de inventario** almacena las reglas de cómo se distribuye el inventario y la tabla de **Viabilidad del Inventario** almacena los datos sobre viabilidad.

## <span id="page-4-1"></span>**Inventario Virtual**

Además del inventario físico, el GRIN Global mantiene un registro de inventario generado por el Sistema para cada accesión. Este registro de inventario por el Sistema no representa al inventario físico. Cuando un usuario crea un registro de accesión, un registro de inventario predeterminado se genera automáticamente. Estos registros de inventario generado por el Sistema son utilizados por GG para qué los registros secundarios pueden estar asociados a la accesión en lugar de inventario físico o específico. En GRIN Global estos registros generados por el sistema de inventario siempre se denotan con un \*\* en el campo **Tipo de inventario** (en contraste con semillas (SD), In vitro (IV), plantas (PL), etc..).

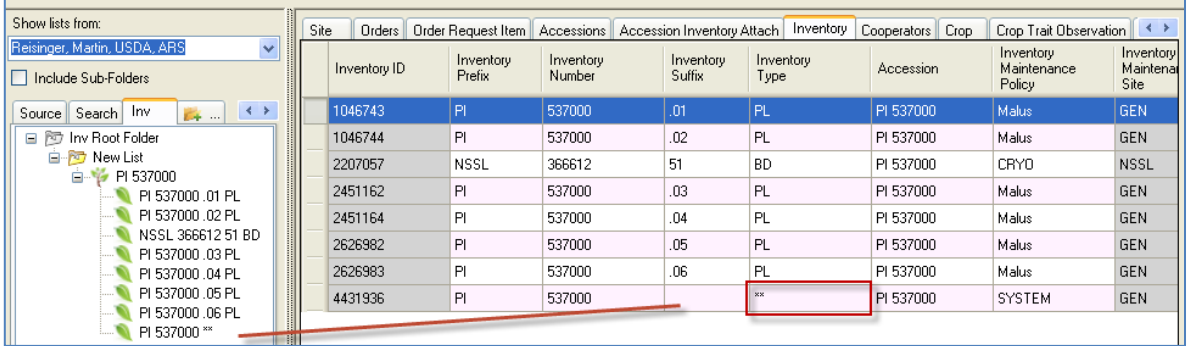

## <span id="page-5-0"></span>**Cada Registro de Inventario tiene un Registro Padre de la Accesión**

Como se indica en el diagrama de abajo, en el GRIN Global, un registro de inventario tiene un registro padre de accesión.

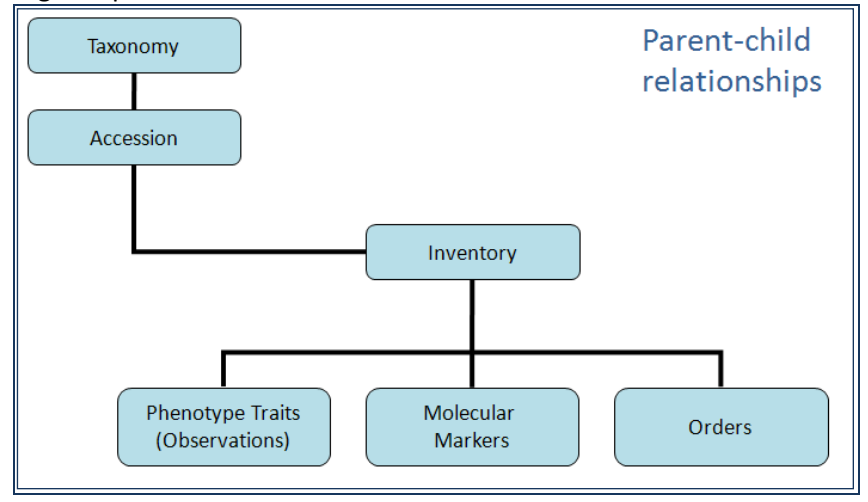

Leyendo de arriba hacia abajo, el diagrama muestra las dependencias y jerarquía entre los datos. Por ejemplo, para la entrada de una accesión, la base de datos debe tener primero los datos taxonómicos relevantes. Si el taxón de la accesión es *Helianthus tuberosus*, esa Taxonomía debe ser introducido primero a la base de datos. Al introducir la información de la accesión, el usuario de GG selecciona el taxón *Helianthus tuberosus* de una lista de taxones. Esto asegura que los datos taxonómicos sean consistentes y evite errores tipográficos.

Si la taxonomía no está en la base de datos, entonces una persona encargada de gestionar la taxonomía de la organización debe primero agregar los nombres de la taxonomía a su base de datos de GRIN Global antes de añadir la accesión.

## <span id="page-5-1"></span>**Pre-requisitos**

Hay ciertos requisitos para introducir datos de inventario. Por ejemplo, primero debe tener una accesión a la que se refiere el inventario. Al introducir un nuevo registro de inventario, hay cinco campos obligatorios:

- Accesión (la información de taxonomía y pasaporte se almacena en la tabla principal de accesión y sus tablas hijas relacionadas)
- Prefijo del número de inventario (en algunos bancos utilizan un número de identificación y/o un sufijo)
- Tipo de inventario (en GRIN-Global, el grupo de código utilizado para almacenar el tipo de inventario se llama **Germoplasma \_forma**) por ejemplo, algunos códigos de la forma del germoplasma incluyen BD (varetas), CT (corte), PL (planta), SC (Scion) y semilla de SD. (Cada organización puede editar la lista de códigos para satisfacer las necesidades de su organización).
- La política de mantenimiento de inventario. Es el método para asignar un nombre a la regla general para el manejo de las solicitudes de germoplasma. Por ejemplo, la regla puede indicar la cantidad de semillas que el banco normalmente distribuye para un determinado pedido.

 Estado de disponibilidad. Este debe ser uno de los valores del grupo de códigos llamado INVENTORY\_AVAILABILITY\_STATUS)

## <span id="page-6-0"></span>**Grabar Nuevo Inventario**

Bancos de germoplasma de semillas suelen tener uno o varios lotes para una accesión. Cada lote físico debe tener su propio registro de inventario respectivo. El germoplasma físico se identifica con su accesión mediante el identificador de la accesión. La Vista (dataview) principal de **inventario (Get Inventario)** se utiliza para registrar la fecha de cosecha, el lote de semillas producidas, el lote de los padres y otra información.

#### *Perspectiva parcial de la Vista (Dataview) de Inventario (Get Inventario)*

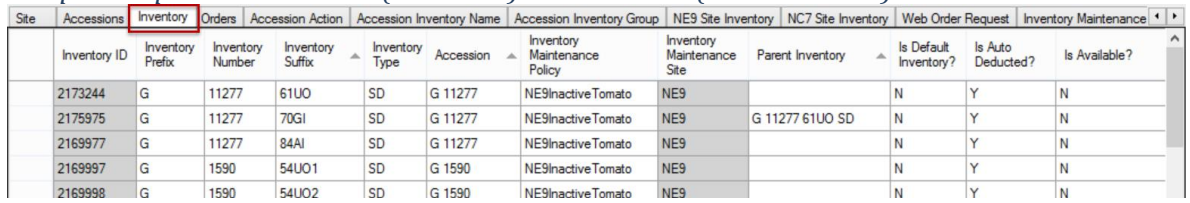

Como se mencionó en la sección de *[campos](http://www.microsofttranslator.com/bv.aspx?from=en&to=es&a=http%3A%2F%2F131.253.14.125%2Fbvsandbox.aspx%3F%26dl%3Des%26from%3Den%26to%3Des%23inv_required_fields)*, al agregar un nuevo registro de inventario, hay ciertos campos requeridos que deben ser suministrados con datos.

Sitios clonales normalmente se creará un registro de inventario para cada clon y asignar a cada clon un número de inventario. El inventario clonal tendrá un tipo de material que se indica si es: TC - cultivo de tejidos, IV - In-vitro y CT – corte, etc.. La Administración de datos clonales se describe en una sección posterior.

#### *Formulario de la Vista de Inventario (Get Inventario)*

Además de mostrar en la cuadrícula, la Vista de Inventario puede verse en modo formulario:

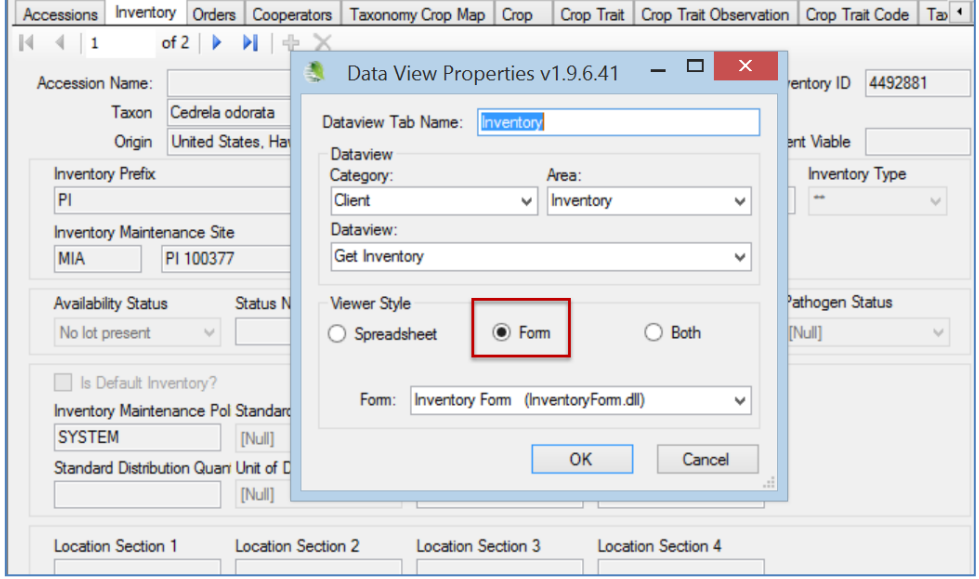

## <span id="page-7-0"></span>**¿Qué determina la disponibilidad de accesión?**

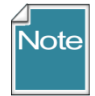

Los usuarios a veces confunden dos temas: una accesión *se muestran en la Interfaz Publica (Web)* y *la accesión estará disponible* para las solicitudes o pedidos de germoplasma. En la estructura de la Ver 1.8 se agregó un campo donde la accesión **es Visible en la Web?.** La Interfaz Publica (Web) utiliza ese campo para mostrar o no mostrar la accesión.

La cuestión de si una accesión está *disponible* es un poco más compleja y se describe a continuación.

## **Añadir al Carrito (Add to Cart), No Disponible (No Avaliable) y Contactar al Sitio (Contact Site) son indicadores**

Los solicitantes de germoplasma pueden buscar el germoplasma en la Interfaz Pública del GRIN Global. La Interfaz Pública está diseñada para mostrar accesiones de germoplasma y observaciones relacionadas con las accesiones. En la Interfaz Pública, se listarán las accesiones con indicaciones de "Contact Site", "Add to Cart" o "No Avaliable".

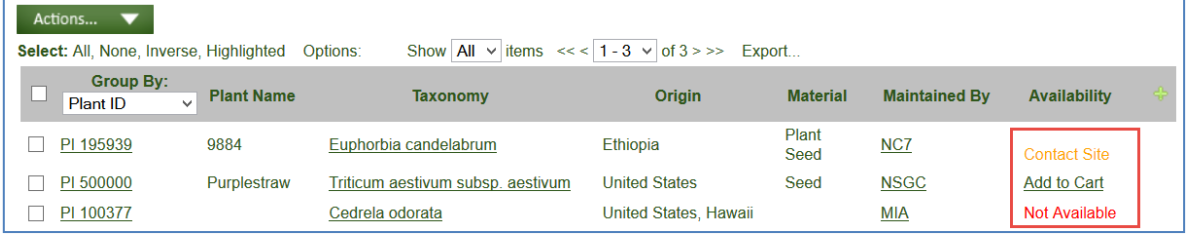

Una accesión se considera disponible cuando tiene un registro de inventario con dos campos con un el valor de "Y", estos campos son: **Es para distribución?** (Is Default Inventory?) y **Está disponible?** (Is available?) (Estos nombres son importantes ya que muestran la disponibilidad o no del inventario )– pueden tener un valor de **Y** o **N**.

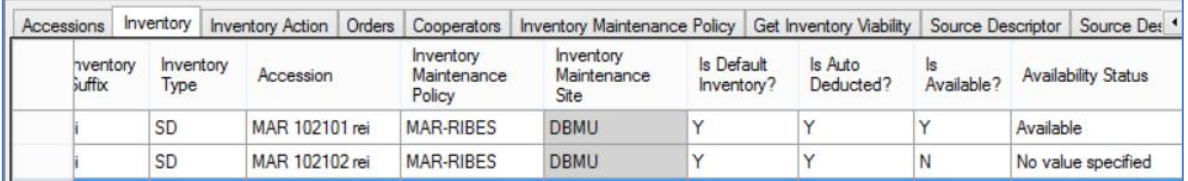

(El solicitante de germoplasma no ve estos campos de la Interfaz Pública – en el Modulo Curador, los responsables del banco de germoplasma puede editar estos registros de inventario. La orden para que el germoplasma sea disponible en Interfaz Pública, se deben seleccionar ambos campos con valor = "Y".

En el Modulo Curador, en modo de **edición**, seleccionando estos campos genera un valor de "Y" en ese campo; El cuadro vacío genera un "N."

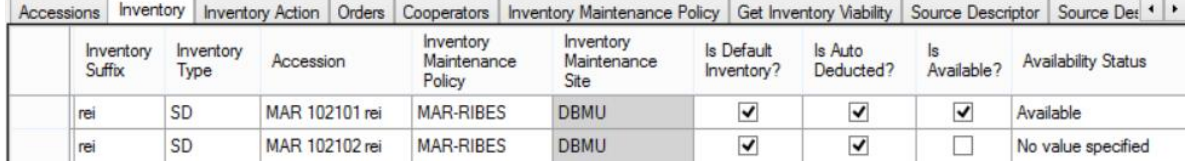

| uisponnue                                                                                                    |                                                |                                                                                  |
|----------------------------------------------------------------------------------------------------|------------------------------------------------|----------------------------------------------------------------------------------|
| Condición                                                                                                    | Vista (DataView) /<br>campo                    | Valor                                                                            |
| Accesiones históricas,<br>no disponible                                                                                                    | Accesión /<br>Estado                           | <b>INACTIVO</b>                                                                  |
| La accesión es una accesión activa en la colección de<br>germoplasma                                                                                                    | Accesión /<br>Estado                           | <b>ACTIVO</b>                                                                    |
| Accesión se muestra en la Web                                                                                                    | Accesión /<br>¿Es la Web Visible?              | Y- se mostrará<br>N- no se mostrará                                              |
| Inventario está disponible                                                                                                    | Inventario $/$<br>¿Está disponible?            | Y - está disponible<br>$N - Disponible$                                          |
| Lote de inventario preferido para la distribución (ya que este<br>es el "lote preferido", solamente una gran cantidad de<br>inventario se debe marcar con una "y")                                                                                                    | Inventario /<br>¿Es inventario por<br>defecto? | $Y - por defecto$<br>(seleccionado por el<br>Asistente de pedido<br>por defecto) |
| Cuando el valor del campo "Cantidad crítica de distribución"<br>es menor al valor del campo "Cantidad disponible", hay una<br>condicionante que obliga al valor del campo "Está disponible?<br>a colocar un valor de "N." Cuando la cantidad crítica es mayor<br>que la cantidad disponible, la condicionante obliga al campo<br>"Está disponible?" con "Y."              | Accesión /<br>Disponibilidad de                | No disponible                                                                    |
| (Este condicionante puede ser habilitado o deshabilitado por el<br>administrador de GG para la organización.                                                                                                    |                                                |                                                                                  |
| La condicionante también requiere que el valor del campo "Es<br>auto deducible?" (is_autodeducted) sea "Y" para que cambie<br>los valores del campos "Estado de disponibilidad"<br>(availability_status_code) a "bajo inventario". La condicionante<br>hace caso omiso de otros códigos del estado (el supuesto es<br>que están manejando la disponibilidad manualmente). |                                                |                                                                                  |
| El registro de especies taxonómicas para la accesión tiene uno<br>de los siguientes valores de campo de restricción de la especie:<br><b>NOCIVOS</b><br><b>RARO</b><br><b>MALAS HIERBAS</b>                                                                                                    | Especies<br>taxonómicas /<br>Restricción       | Sitio contacto                                                                   |

*Resumen de campos que determinación si la accesión es visible en la Web y también si está disponible*

 $\overline{\phantom{a}}$ 

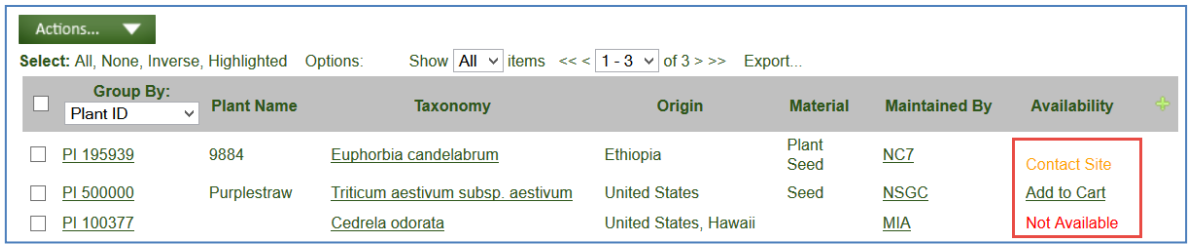

Al completar una Pedido, el Asistente de Ordenes automáticamente resalta los registros disponibles. Como se mencionó, el inventario se debe tener los campos (**Es para distribución?** y E**stá disponible?**) definido como "Y." ¿Qué sucede cuando hay potencialmente múltiples lotes de inventario que podrían llenar una orden? El software de base de datos utiliza una regla interna para resaltar una de las opciones de inventario disponible. Un usuario puede fácilmente anular esa elección y seleccionar manualmente otro lote de inventario de la lista. En la siguiente ventana se ve en el asistente de órdenes de inventario, donde el usuario puede utilizar una las siguientes opciones para realizar su búsqueda: (**Número de Accesión**, N**ombre de Accesión** o **Taxonomía**).

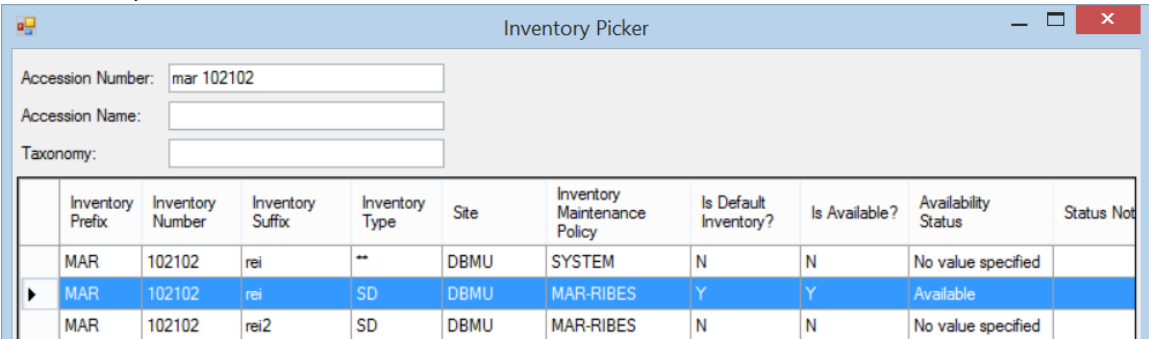

# <span id="page-9-0"></span>**Campos de las Vistas de Inventario**

## **Resumen**

Votel

El siguiente gráfico muestra una lista parcial de los campos que componen la Vista de Inventario "**get\_inventory "**:

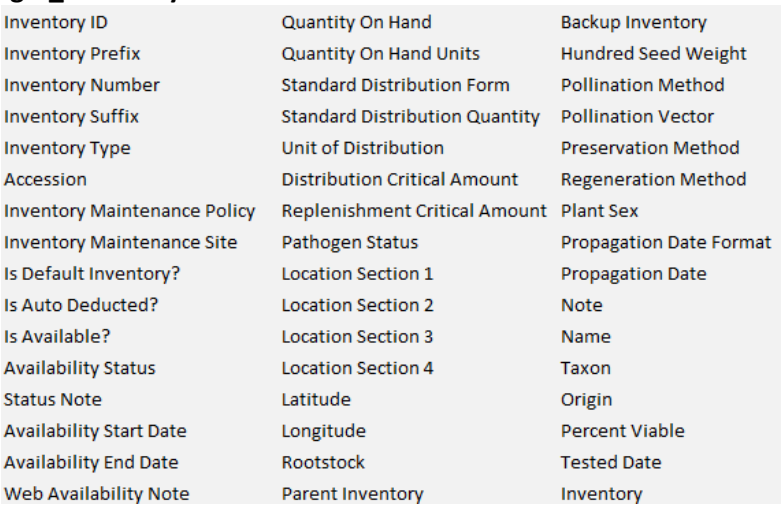

Recuerde que una Vista (dataview) puede mostrar campos de varias tablas relacionadas. Cuando edita registros en una vista (dataview), puede haber algunos campos que no son editables, en modo de edición se mostrarán los campos con un color de fondo gris.

Por ejemplo, en la Vista de Inventario (Get Inventario), el campo no se puede editar el **"del propietario del sitio ID"** – el campo está determinado por la Vista **Política de mantenimiento de inventario**. (Esto se describe con más detalle en la sección de *[Política de mantenimiento de](http://www.microsofttranslator.com/bv.aspx?from=en&to=es&a=http%3A%2F%2F131.253.14.125%2Fbvsandbox.aspx%3F%26dl%3Des%26from%3Den%26to%3Des%23inv_maint_pol)  [inventario](http://www.microsofttranslator.com/bv.aspx?from=en&to=es&a=http%3A%2F%2F131.253.14.125%2Fbvsandbox.aspx%3F%26dl%3Des%26from%3Den%26to%3Des%23inv_maint_pol)* .) Todos los otros campos de la Vista de Inventario se explican en la sección de *[Campos](http://www.microsofttranslator.com/bv.aspx?from=en&to=es&a=http%3A%2F%2F131.253.14.125%2Fbvsandbox.aspx%3F%26dl%3Des%26from%3Den%26to%3Des%23inv_dv_details)  [de las Vistas de Inventario \(detalles\)](http://www.microsofttranslator.com/bv.aspx?from=en&to=es&a=http%3A%2F%2F131.253.14.125%2Fbvsandbox.aspx%3F%26dl%3Des%26from%3Den%26to%3Des%23inv_dv_details)*

Aunque la Vista de Inventario tiene muchos campos, sólo unos pocos son necesarios. (Los registros pueden ser guardados sólo si se llenan los campos requeridos). En modo de edición es fácil determinar qué campos son obligatorios ya que se muestran con un color violeta. Los colores proporcionan una pista visual: campos de color violeta son necesarios, campos que no se pueden editar son color gris y los campos que permiten editar, pero que no son necesarios, son de color blanco.

### **Campos Necesarios**

- Prefijo de inventario, Número, Sufijo y Tipo deben ser una combinación única
- ID de accesión
- Política de Mantenimiento de Inventario
- Estado de disponibilidad

## *Prefijo de Inventario, Número, Sufijo y el Tipo de inventario*

El prefijo es necesario. Además, cada registro de inventario debe tener una clave única – es decir, la combinación del **Prefijo de inventario**, N**úmero**, S**ufijo** y **Tipo de inventario** debe ser única en la base de datos. Los sitios crean sus propias convenciones de nomenclatura para satisfacer sus necesidades operativas. Tenga en cuenta que el nombre de inventario (prefijo, número y sufijo) no tiene que coincidir con el nombre de accesión (y generalmente no).

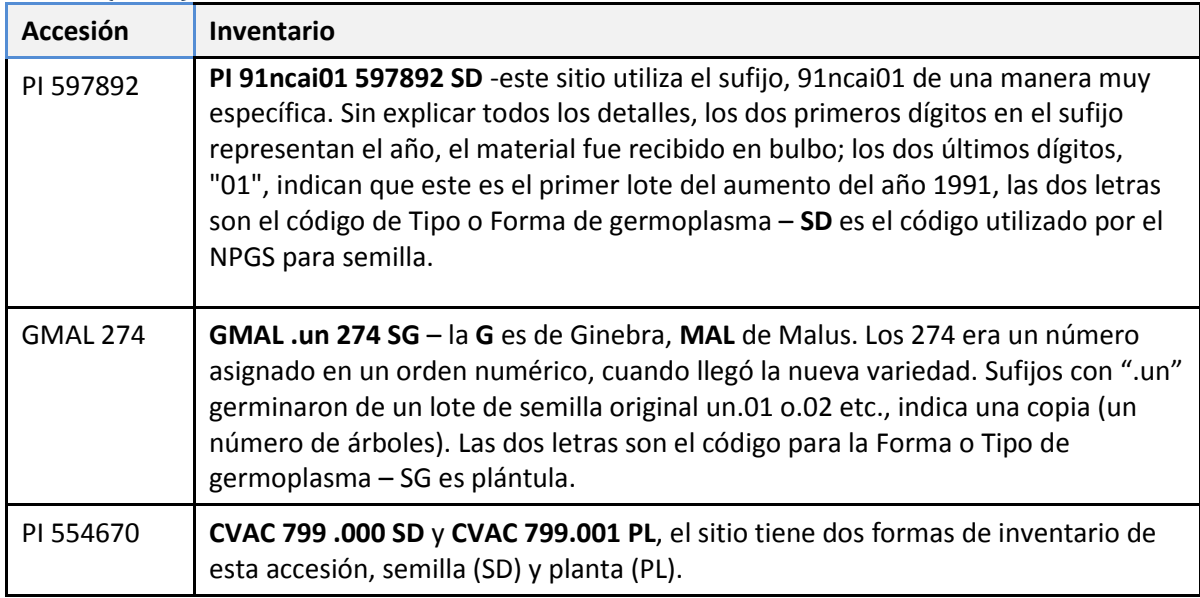

#### *Ejemplos de nombres de inventario de los Sitios del Sistema Nacional de Germoplasma de Plantas (NPGS)*

\* Refiérase a la sección del *[Inventario sufijo](http://www.microsofttranslator.com/bv.aspx?from=en&to=es&a=http%3A%2F%2F131.253.14.125%2Fbvsandbox.aspx%3F%26dl%3Des%26from%3Den%26to%3Des%23inv_suffix)* en el apéndice para un ejemplo elaborado de cómo usar el sufijo para proporcionar detalles sobre el inventario adicional.

### *Tipo o Forma de Inventario*

El **Tipo de inventario** es un campo desplegable que obtiene sus datos de los valores almacenados en el grupo de código **GERMPLASM\_FORM**. En el caso de un campo obligatorio con un menú desplegable o una ventana de búsqueda, debe seleccionar una de las entradas. Esto asegura la integridad de los datos y evita errores tipográficos y otras faltas de ortografía.

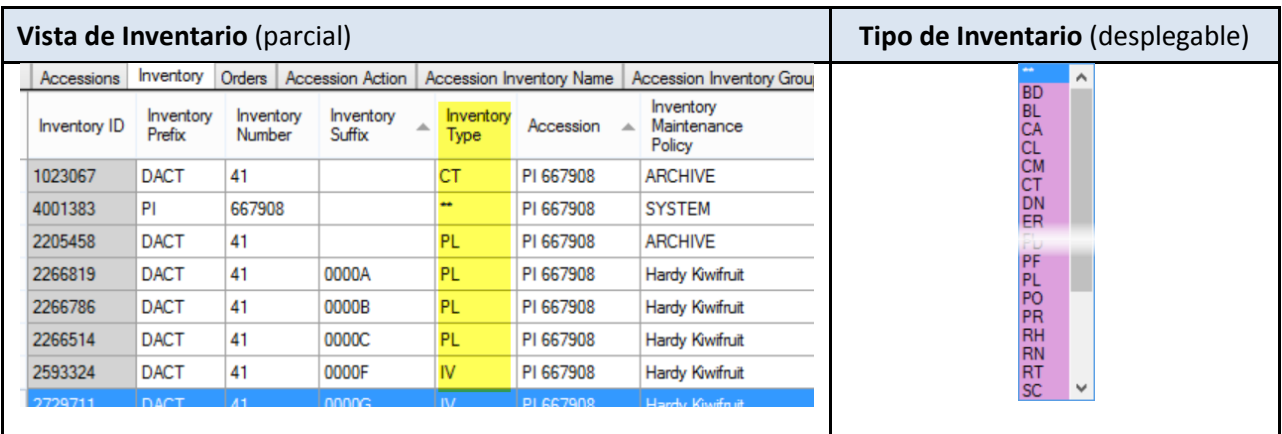

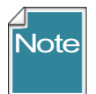

Utilizando la Herramienta de Administración en GG, el administrador del GG puede añadir o editar los valores de los códigos **GERMPLASM\_FORM** para satisfacer las necesidades de la organización. (El NPGS de los Estados Unidos utilizan códigos de dos letras en su sistema documentación (GRIN), como se muestra aquí, sin embargo, una organización al implementar GRIN-Global probablemente utilizará códigos más descriptivos).

## *ID de accesión*

Puesto que cada registro de inventario tiene un registro de accesión, se debe seleccionar un ID de Accesión de la lista de búsqueda de accesión:

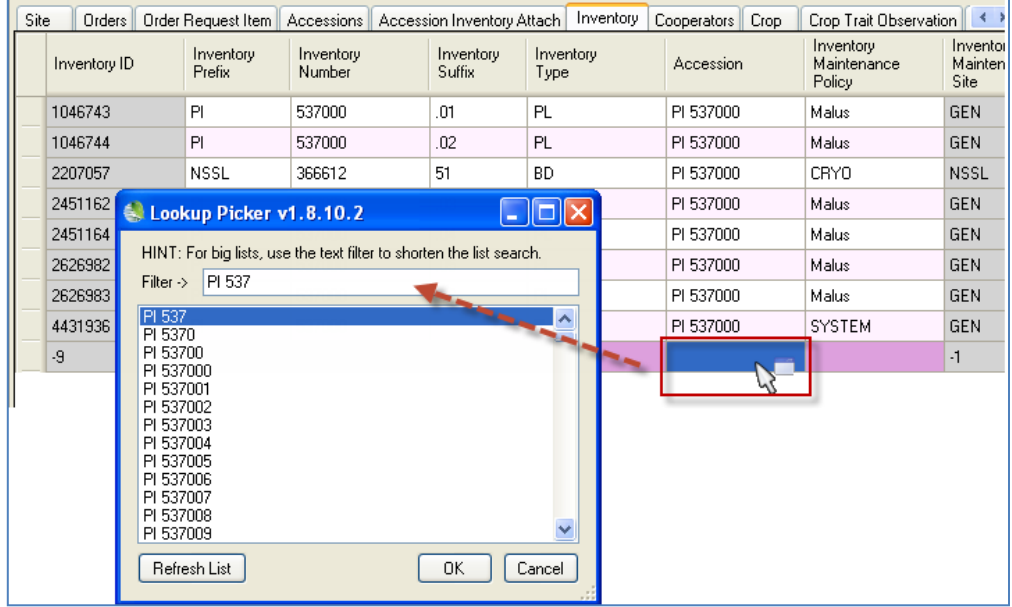

#### *Política de Mantenimiento de Inventario*

Cuando se crea un nuevo registro de inventario, el campo de la **Política de mantenimiento de inventario** es un campo obligatorio. Ya que es un campo obligatorio, debe crearse antes de que se pueda introducir un registro de inventario.

Las Políticas de Mantenimiento de Inventario están creadas y utilizadas por los responsables para mantener el germoplasma. Un Sitio típicamente tiene muchas políticas, utiliza para aplicar a varios taxones o tipos de germoplasma.<br>Accessions Inventory Orders Genus Cooperator **P.4** 

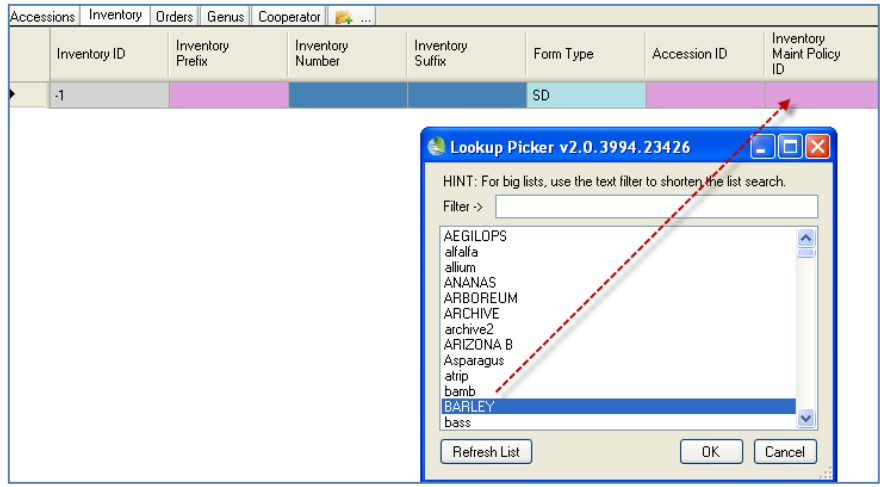

**Políticas de Mantenimiento de Inventario** puede ser compartida en toda la organización, pero recuerda que cuando se crea un nuevo registro de inventario, se aplica una Política de Mantenimiento de Inventario para el nuevo registro.

### *El propietario del registro Política de mantenimiento de inventario está determinado por el dueño del registro de inventario.*

Por lo tanto es importante que un Sitio utilice la política adecuada de mantenimiento de inventario. (Si una organización tiene solamente un sitio establecido, esto podría causar alguna dificultad.)

### **Propósito de las políticas de mantenimiento de inventario**

Básicamente, una política de mantenimiento de inventario determina los parámetros de cómo se procesarán los pedidos de germoplasma. La política indica la forma del germoplasma que serán distribuidos y otros parámetros, como la cantidad a ser distribuida. La política establece valores predeterminados para un número de columnas de inventario que sería tedioso recordar al ingresar a los inventarios:

- La cantidad de germoplasma que se distribuye (las unidades por defecto y tipo por ejemplo, 50 gramos de semilla)
- Niveles críticos de reposición y distribución
- La nota de la disponibilidad en la Web: la política de mantenimiento se inserta esta nota en cada nuevo registro de inventario – la nota puede anularse manualmente
- Si el inventario se deducirá automáticamente cuando un pedido está lleno
- El campo de sólo lectura **Sitio de mantenimiento de inventario.** Este campo se rellena cuando se guarda el registro de inventario – es el Sitio del curador especificado por la **Política de mantenimiento de inventario**.

Se pueden seleccionar los siguientes campos al crear o editar un registro de política de mantenimiento de inventario:

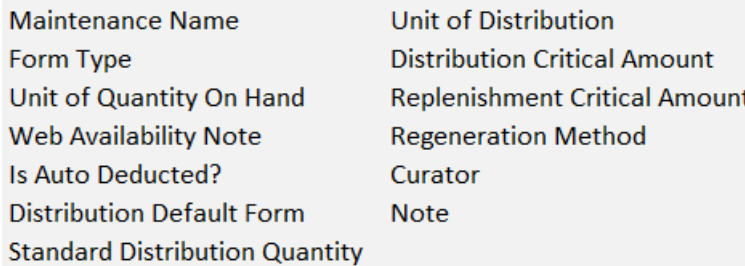

Cuando es seleccionada una **Política de Mantenimiento de Inventario** en un nuevo registro de inventario, estos campos se llenarán con los campos correspondientes cuando se guarda el nuevo registro de inventario.

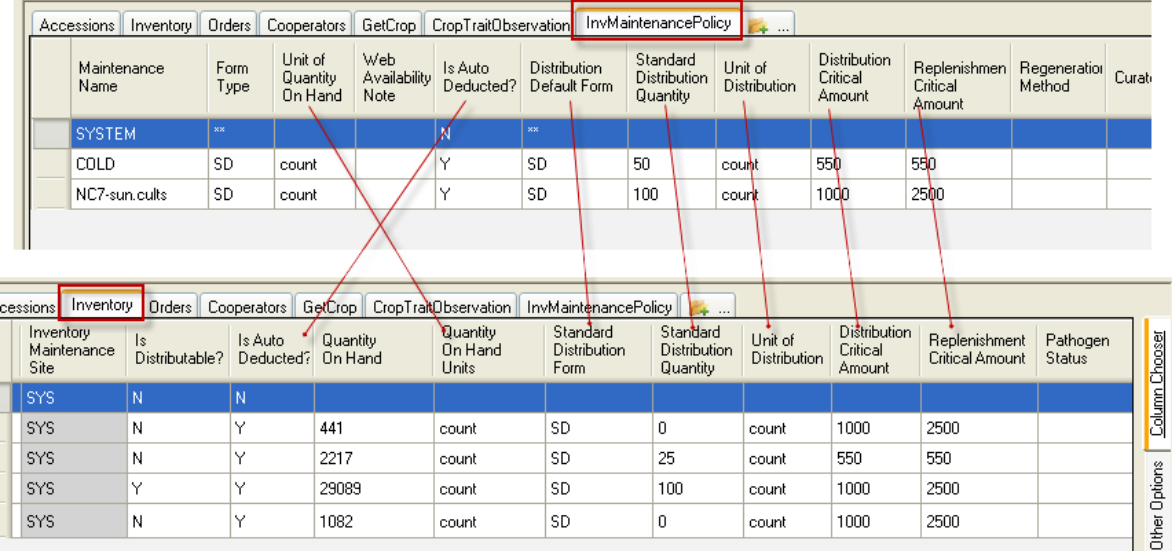

Si una **Política de Mantenimiento de Inventario** se modifica más adelante, este cambio no se aplica a los registros existentes de inventario que utilizan esa política. En otras palabras, los registros de inventario existentes no tendrán sus campos superpuestos por nuevos contenidos relacionados con **La política de mantenimiento de inventario**. Un cambio en una política afecta sólo *nuevos* registros de inventario creados *después de que* la política fue cambiada.

## *Impacto en Órdenes*

La **Política de Mantenimiento de Inventario** es especialmente útil cuando las órdenes se llenan. El asistente de órdenes aplica la política de inventario a los campos de que se asigna en la orden. Al procesamiento de Orden o Pedido, personal del Banco de germoplasma siempre puede reemplazar los valores predeterminados especificados por la política "regla". Por ejemplo, se puede establecer una política para indicar "cada pedido de accesiones de maíz recibirán 50 semillas", o bien por peso ("cada pedido recibirá 5 gramos de semillas"). Si el curador ordena o decide que la orden tendrá 100 semillas o 10 gramos, puede reemplazar el valor predeterminado.

Los registros de **Política de Mantenimiento de Inventario** se agregan en el Modulo Curador a través de la vista (dataview) de la Política de Mantenimiento de Inventario. (Alternativamente, es posible que los administradores del Grin Global a puedan utilizar Herramienta de Administración para la importación a granel de varias políticas de mantenimiento de inventario de una organización (opción número 10 del asistente de importación datos masivos, se recomienda sólo para bases de datos de prueba.)

Un banco de germoplasma puede crear todas las reglas de Políticas de Mantenimiento que quiera según sus necesidades y asignar a cada política un nombre en la Vista Get Inventory Maintenance Policy (nombre de la política de inventario). Los sitios de mantenimiento pueden copiar una política existente, modificarla para adaptar a sus necesidades específicas y luego guardar la política bajo un nuevo nombre.

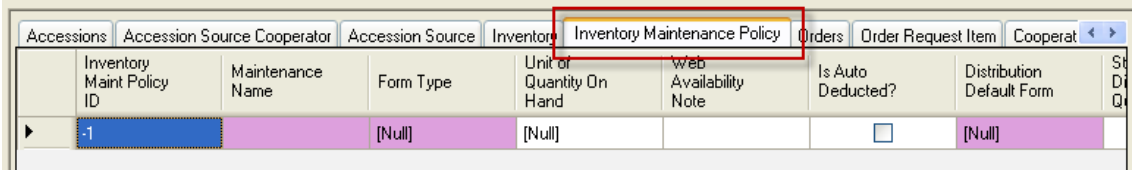

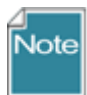

La **Política de Mantenimiento de Inventario** determina el dueño del registro de inventario, el cooperante en el campo **inventory\_maint\_policy.owned\_by** se convierte en el propietario de los registros de **inventario** que se crean con esa política**.** (Esta es una razón por qué cada sitio debe establecer sus propias políticas).

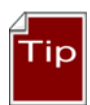

Utilice una Convención de nomenclatura coherente al nombrar sus políticas. Por ejemplo, comienzan con un prefijo, como el código de su sitio (ejemplos: NC7-daucus, NC7-portulaca, NC7-quinua...) Una gran ventaja es entonces que usted puede buscar todas sus políticas especificando el prefijo en su criterio de búsqueda:

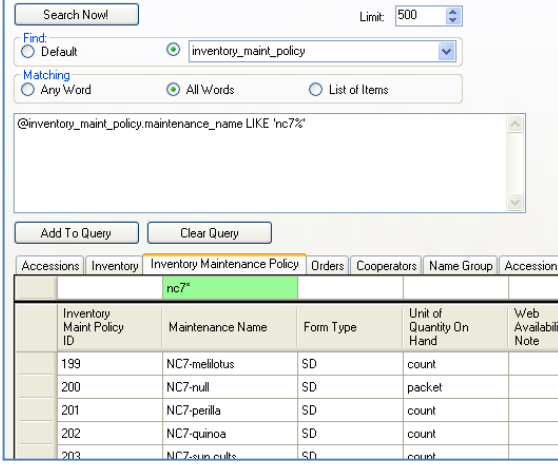

## *Estado de disponibilidad*

El campo Availability Status (Estado de Disponibilidad) obtiene sus valores del Grupo de Códigos INVENTORY\_AVAILABILITY\_STATUS. Utilizando este campo, el usuario puede investigar situaciones específicas relativas al inventario. Por ejemplo, bajo inventario, las plantas jóvenes no disponibles si el inventario todavía existe, o si existe una copia de seguridad in vitro, etc.

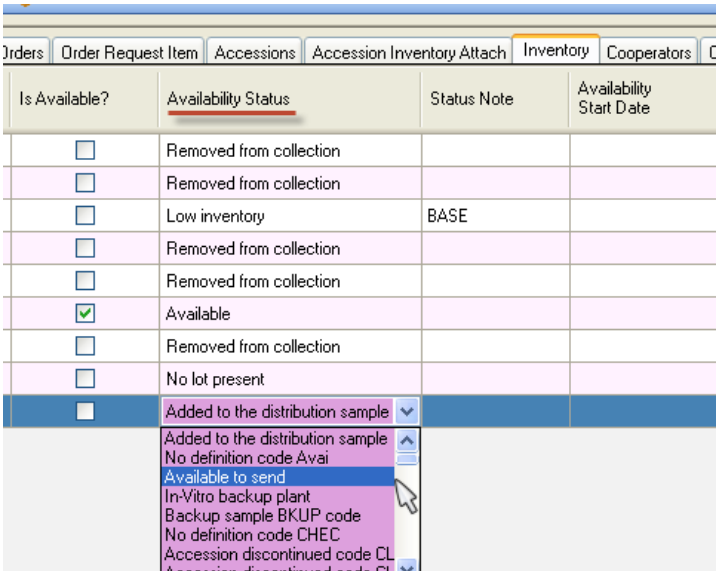

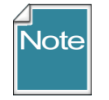

Existe un menú desplegable en el campo Estado de disponibilidad. También hay, en la Motor de Búsqueda, códigos de Estado de disponibilidad que hace más fácil buscar un grupo específico de registros, basados en un Estado común.

#### *Como se llenan los campos de inventario antes y después de una orden*

En el siguiente ejemplo, la cantidad que se distribuye toma el nivel de inventario por debajo de la **Cantidad Crítica de Distribución**:

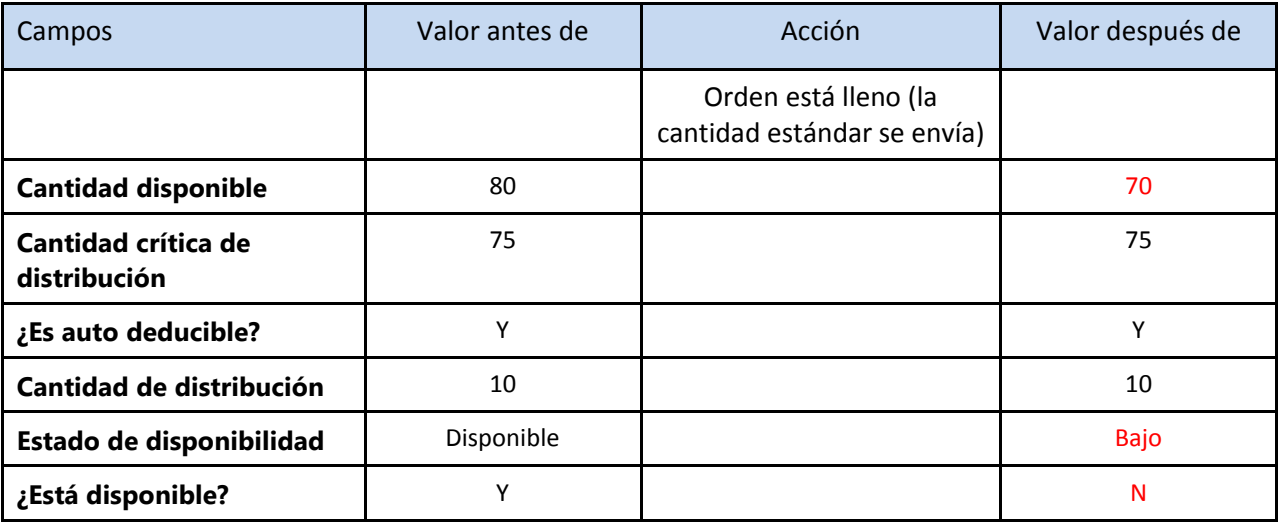

#### *Sitio de Mantenimiento de Inventario*

Cuando se agrega un nuevo registro de inventario, el campo **Sitio de mantenimiento de inventario** es de sólo lectura (indicado por su color gris). El sitio es determinado por el registro de **Política de Mantenimiento de Inventario**.

#### *¿Es para distribución?*

Este es un campo TRUE/FALSE (Falso/Verdadero) que indica si la muestra de germoplasma se puede distribuir. No debe existir sino una muestra de inventario por accesión para distribución. Algunos bancos de germoplasma pueden usar este campo para indicar que muestra se distribuye.

#### *¿Es auto deducible?*

Este es un campo TRUE/FALSE (Falso/Verdadero) que indica si la cantidad existente de la muestra se reduce automáticamente cada vez que se hace un envío de germoplasma. También, cuando se establece en "Y", este campo controla en campo "**Está disponible?** (ver E**stá disponible?** a continuación).

[Nota: esta característica se implementó en GG 1.0.7]

#### *¿Está disponible?*

Este es un campo TRUE/FALSE (Falso/Verdadero) que indica si hay disponibilidad de la muestra para distribución. Cuando el campo "**Es auto deducible?"** es "Y" y la cantidad disponible es mayor a la cantidad crítica, esta condiciónate obliga al campo "**Está disponible?"** a ponerse disponible "Y". Cuando la **cantidad disponible** es menor que la **Cantidad crítica**, el campo "**Está disponible?** se establece en "N", es decir, el registro de inventario está marcado como no disponible.

Para obtener información sobre otros campos de inventario, consulte e[l Diccionario de datos en](http://www.microsofttranslator.com/bv.aspx?from=en&to=es&a=https%3A%2F%2Fspreadsheets.google.com%2Fccc%3Fkey%3D0AvdWZS-UqEE7dHFaRnRsR1RxOUx0em9KZmhNZTVlRnc%26hl%3Den%23gid%3D0)  [línea.](http://www.microsofttranslator.com/bv.aspx?from=en&to=es&a=https%3A%2F%2Fspreadsheets.google.com%2Fccc%3Fkey%3D0AvdWZS-UqEE7dHFaRnRsR1RxOUx0em9KZmhNZTVlRnc%26hl%3Den%23gid%3D0)

#### *Estado de disponibilidad*

El campo **Estado de disponibilidad** es un campo obligatorio que fue descrito anteriormente en este documento. (Ve[r Estado de disponibilidad.](http://www.microsofttranslator.com/bv.aspx?from=en&to=es&a=http%3A%2F%2F131.253.14.125%2Fbvsandbox.aspx%3F%26dl%3Des%26from%3Den%26to%3Des%23availability_status))

#### *Nota del Estado*

Utilice este campo para almacenar observaciones generales y comentarios del estado de disponibilidad de inventario.

#### *La fecha de la disponibilidad inicial y final*

Estos campos pueden utilizarse para designar el período de tiempo cuando el inventario esté disponible. No se usa con inventarios de semilla, pero más con cortes y plantas.

#### **Campos comunes de Política de Mantenimiento de Inventario e Inventario**

Véase también el Cuadro anterior.

#### *Nota sobre la disponibilidad en la Web*

Se puede insertar una nota en política de mantenimiento de inventario para cada nuevo registro de inventario; sin embargo, la nota puede anularse manualmente. Esta nota se usa para mostrar información en la web sobre la disponibilidad de la accesión. Por ejemplo, curadores pueden incluir información de disponibilidad estacional.

### *Cantidad disponible*

Es la cantidad disponible de una muestra de inventario – la cantidad total de germoplasma almacenado en el Banco de germoplasma. Por ejemplo, esto puede ser el número de semillas en almacenamiento en frío o en cultivos in vitro.

### *Unidades de la Cantidad disponible*

Las unidades utilizadas para la cantidad disponible. Debe ser uno de los valores de grupo de código de UNIT\_OF\_QUANTITY en la tabla del valor del código. Ejemplos: conteo, recortes, gramos, paquetes.

#### *Forma de distribución estándar*

La forma por defecto para las distribuciones de la muestra de inventario. Debe ser uno de los valores de grupo de código GERMPLASM\_FORM en la tabla del valor del código. Ejemplos: Varetas (BD), corte (CU), ADN (DN), semilla (SD), tubérculo (TU).

## *Cantidad de distribución estándar*

La cantidad estándar de distribución para la muestra. Este campo puede haber sido introducido por la relación con Política de Mantenimiento de Inventario (si la política tiene una cantidad de distribución por defecto). De lo contrario, el campo se puede introducir manualmente en el registro de inventario.

#### *Unidad de distribución*

Ejemplos: conteo, cortes, gramos, paquetes. La unidad típica (por defecto) según se llenan los pedidos. Debe ser uno de los valores de grupo de código UNIT\_OF\_QUANTITY en la tabla del valor del código.

#### *Cantidad crítica de distribución*

La "cantidad disponible" debe ser mayor a esta cantidad; Si no, el germoplasma no debe ser distribuido hasta que el inventario se reabastece.

#### *Cantidad crítica de reposición*

Si la "cantidad disponible" es menos de la Cantidad crítica de reposición, entonces la accesión debe ser regenerada. Este campo puede ser introducido por la relación que existe con política de mantenimiento de inventario o introducido manualmente.

#### **Otros campos de inventario**

#### *Estado de patógeno*

Estado del patógeno de la muestra de inventario. El valor debe ser uno de los valores de grupo de código PATHOGEN\_STATUS en la tabla del valor del código. Ejemplos: Libre, infectados, probado.

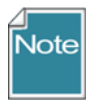

Sólo el Administrador del GG puede editar o añadir códigos a cualquiera de los grupos de código. Usar la Herramienta de Administración de GG para hacerlo.

#### *Ubicación sección 1... 4*

Cuatro campos pueden utilizarse para especificar la ubicación de una muestra de inventario. Los cuatro campos ubicación pueden utilizarse para hacer referencia a la ubicación de almacenamiento de la semilla como [sala] [fila] [parrilla] [tipo de almacenamiento]. Cuando se

almacena el germoplasma clonal, las ubicaciones pueden utilizarse para referirse a [Huerta] [BLOQ.] [fila] [árbol]. Cualquiera de las columnas puede ser utilizada o mantenerlo en blanco.

#### *Latitud y longitud*

Puede ser utilizado para etiquetar la ubicación de los árboles en los huertos o también puede usarse para las muestras ex situ.

#### *Patron*

El rizoma, tubérculo o cepa injertada utilizada para propagar el inventario.

#### *Inventario Padre*

Es un campo clave de inventario que enlaza la muestra de inventario actual a su inventario padre u inicial. Para una descripción completa, consulte la sección del *[Inventario de regeneración](http://www.microsofttranslator.com/bv.aspx?from=en&to=es&a=http%3A%2F%2F131.253.14.125%2Fbvsandbox.aspx%3F%26dl%3Des%26from%3Den%26to%3Des%23regenerating)* .

#### *Inventario de Respaldo*

Es un campo clave de inventario que vincula la muestra de inventario actual con una copia de seguridad del inventario en un sitio secundario.

#### *Peso de Cien Semillas*

El peso de 100 semillas de la muestra de inventario.

#### *Método de Polinización*

El método de polinización utilizado para regenerar el inventario. Debe ser uno de los valores de grupo de código INVENTORY\_POLLINATION\_METHOD en la tabla del valor del código.

#### *Vector de Polinización*

El vector de polinización durante la regeneración del inventario. Debe ser uno de los valores de grupo de código INVENTORY\_POLLINATION\_VECTOR en la tabla del valor del código.

#### *Método de Conservación*

Enlaces de este campo a un método en la tabla de método.

#### *Método de Regeneración*

Enlaces de este campo a un método en la tabla de método.

#### *Sexo de la Planta*

Debe ser uno de los INVENTORY\_SEX\_CODE Grupo de código de valores en la tabla de código valor.

#### *Fecha de Propagación*

Fecha propagación de esquejes (o semillas de plantas si usted desea utilizar para ese propósito).

#### *Formato de fecha de propagación*

El formato de fecha. Debe ser uno de los valores de grupo de código DATE\_FORMAT en la tabla del valor del código. Ejemplos: DD/MM/AAAA, MM/AAAA, AAAA de PRE.

#### *Nota*

Observaciones generales sobre el inventario.

#### *Nombre*

El nombre de la planta (nombre superior) asignado a la accesión en plant\_name\_rank tiene el valor de ranking más bajo.

#### *Taxonomía*

El identificador interno de especies que indica la taxonomía de la accesión.

#### *Origen*

(Sólo lectura) El campo clave de la geografía que muestra que la accesión fue recopilada, desarrollado o donados. Enlaces a la tabla accession\_source.

#### *Porcentaje de Viabilidad*

Se trata de un campo calculado para el registro de la última prueba de viabilidad. Usted puede ir a la regla en el cuadro de viabilidad para averiguar cómo se hacía cuando una regla se indica.

#### *Fecha de prueba*

Fecha de la prueba de viabilidad.

#### *Inventario*

Este campo combina los cuatro componentes (potencial) del campo inventario clave en un campo. Esto es útil para la adición masiva de registros secundarios en un inventario padre. Por ejemplo, al agregar registros de accesión acción, necesita incluir el campo de inventario (los combinados cuatro campos (inventario– Prefijo, – número – sufijo y tipo).

# <span id="page-20-0"></span>Las Vistas de Inventario en el área de Accession/Inventory

## <span id="page-20-1"></span>**Nombres de Accesión**

Puesto que los nombres pueden asignarse a cualquiera de los dos lotes de inventario individual o a la accesión en general, la vista (Get Nombre de Accesión) "nombres" se almacena los datos en el área de **Accession/Inventory**. Al definir un nombre, el usuario asocia el nombre con un registro de inventario. Observe en la siguiente pantalla, el campo de la accesión está atenuado y por lo tanto es un campo de sólo lectura:

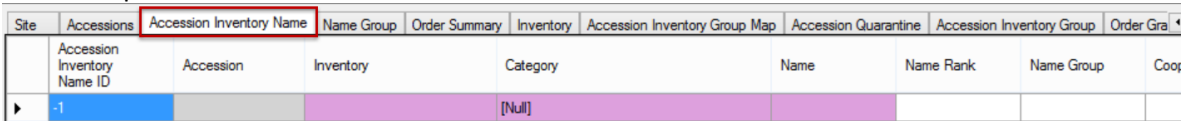

Cuando el registro de inventario es de sistema (es el código de tipo \*\*), a continuación, el nombre está asociado con la accesión, no con el inventario específico. En el siguiente ejemplo, dos nombres aplicados en el nivel de accesión. En este ejemplo, el nombre de "PlainV" (con el campo **Nombre de la fila** más bajo en Name Rank) se considera el nombre superior:

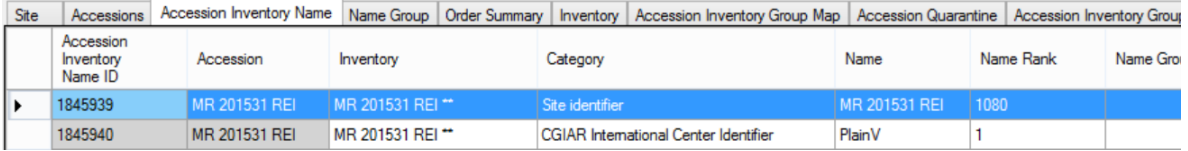

Consulte la sección **Nombres de accesión** en la guía de *[accesión y los datos de pasaporte](http://www.microsofttranslator.com/bv.aspx?from=en&to=es&a=http%3A%2F%2Fwww.ars-grin.gov%2Fnpgs%2Fgringlobal%2Fdocs%2Fgg_accessions_and_passport_data.pdf)* para una explicación detallada de nombres, incluyendo los temas de "superior" y ranking de nombre.

## <span id="page-21-0"></span>**Anotación en la Accesión**

Esta vista (Get Anotación Accesión) muestra los campos de la tabla **accession\_annotation** (verificaciones, cambio en la denominación taxonómica oficial, a identificaciones y recibió como) relacionadas con los nombres taxonómicos de cada accesión.

## <span id="page-21-1"></span>**Anexo de Inventario (Attachments)**

En esta vista (Get Anexo de Inventario) esta los enlaces de **imágenes o documentos** al inventario.

## <span id="page-21-2"></span>**Grupos de Nombres de Inventario**

Esta vista (Get\_accession\_Inv\_group) muestra los nombres de grupo de inventario utilizados para accesión y registros de inventario en grupos--opcionales, sino un método útil para buscar y trabajar con accesiones agrupadas para un fin determinado.

## <span id="page-21-3"></span>**Mapa de Grupo de Inventario de Accesión**

En esta vista (Get\_accession\_inv\_group\_map) se accede a la tabla de **accession\_inv\_group\_map** del GG que hace posible tener relaciones muchos-a-muchos entre accesiones y registros de inventario con los grupos.

## <span id="page-21-4"></span>**Láminas de Herbarios**

Esta vista (Get Vaucher de la Accesión) accede a la tabla de Laminas o Vales (Voucher) de herbario para accesiones o muestras de inventario. Una Lámina es un ejemplar de herbario utilizado para documentar una taxonomía. El registro del comprobante contiene la información de ese ejemplar de herbario--qué accesión/lote se aplica a la ubicación de la muestra, etc.

(Un herbario es una colección de especímenes de la planta herborizado (Laminas) arreglado sistemáticamente) Un ejemplar de herbario puede ser semilla o un fruto. (Nota para los usuarios de NPGS: la tabla de láminas de accesión contiene sólo las muestras de herbario que no hay necesidad tener otro tipo de Lámina (Voucher). Los otros enlaces (imágenes, enlaces) se manejan en la tabla del anexo de inventario).

# <span id="page-21-5"></span>Acciones en Inventario

La vista (Get Acción para la Accesión) se refiere a las acciones realizadas en el inventario mientras está en el Banco de germoplasma (GenBank). Acciones que pueden utilizarse para indicar la recepción inicial del material, verificación, transferencia, respaldo, regeneración, reenvasado, etc. Los registros de las acciones de inventario proporcionan una historia y un medio para el seguimiento de cualquier actividad en relación con el lote de inventario. En algunos casos, el registro de la acción de inventario puede tener información parcial sobre un evento antes de que se obtengan los resultados finales, como una prueba de germinación o patógeno. Las acciones son muy útiles para documentar el flujo de trabajo.

La vista (dataview) utiliza códigos **INVENTORY\_ACTION** que el administrador del GG puede editar o agregar según sea necesario para cumplir con las prácticas de la organización. Visualizando los

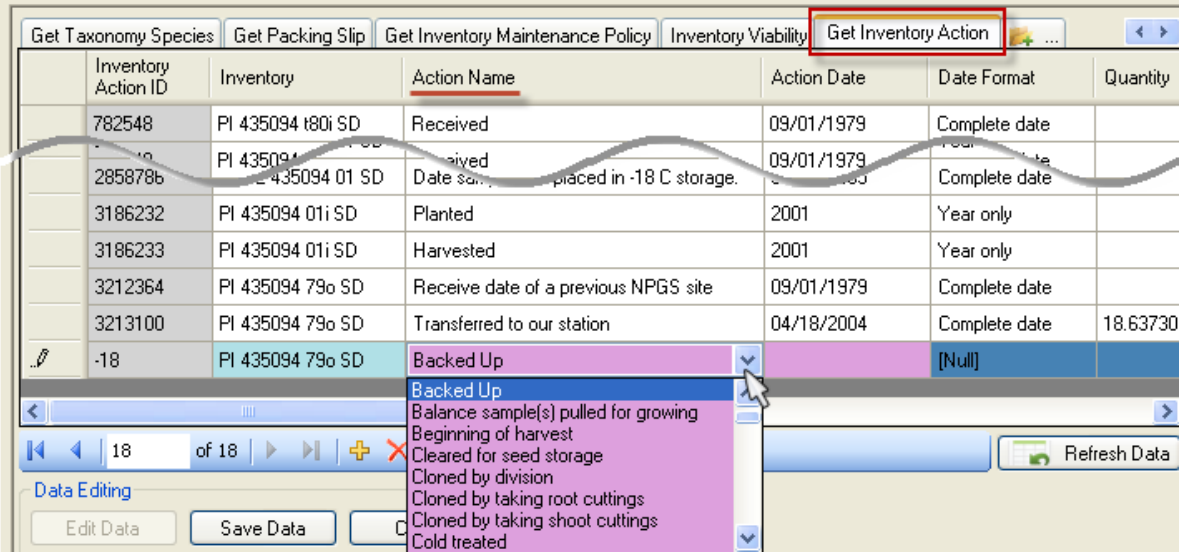

**títulos** de los códigos en el menú desplegable para el nombre de acción:

Idealmente una organización revisará y acordará un conjunto de códigos de acción inventario y editar el valor predeterminado siempre cuando se instala GRIN Global. (Como con todos los códigos almacenados en los códigos de grupos del GG, el administrador del GG se encarga de la introducción edición y actualización)

### **Ejemplos de acciones de inventario**

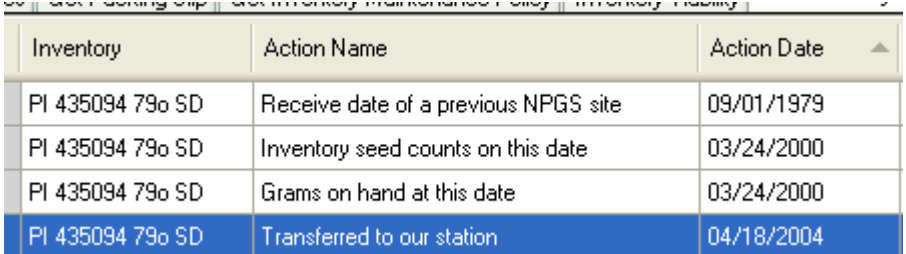

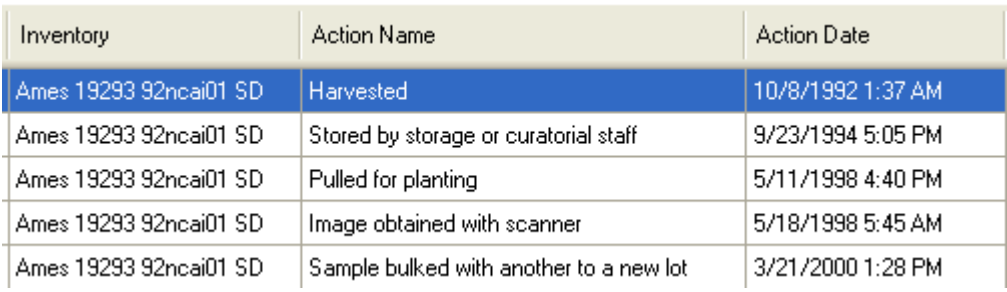

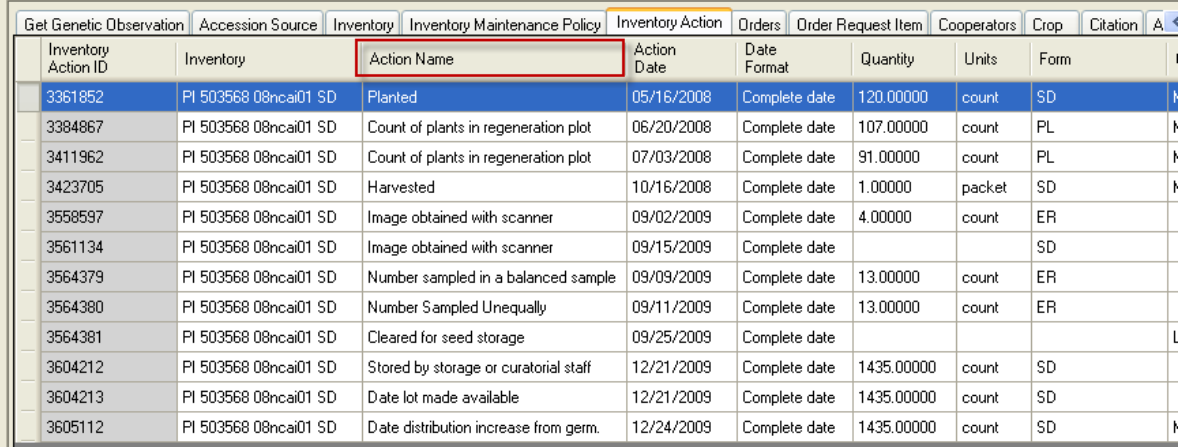

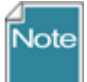

En la vista de acciones de inventario (get\_**accession\_action)** que generalmente muestra datos relacionados con acciones realizadas para una accesión. Acciones de accesión en GRIN (clásico) fueron creados no sólo por las acciones hechas en una accesión como un todo, si no para mantener información acerca de cómo se manipula la accesión, tratada, documentado, etc.

Los datos de Acciones de Inventario evolucionaron de los procesos de inactivación donde hay la necesidad de documentar cuando una accesión murió y se tenga todo el proceso documentado, incluir detalles, pero no mostrar esa información al público. En el NPGS, uso las acciones de accesiones para documentar datos de pasaporte del proceso introducción y revisión de accesiones, pero es posible hacer en el tiempo. Las acciones se pueden utilizar para indicar lo que tiene y no ha sido revisado.

## <span id="page-23-0"></span>**Campos de Acciones en Inventario**

#### **Campos**

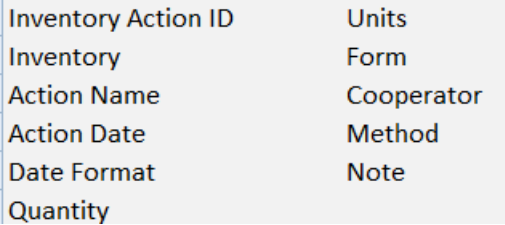

#### *Campos requeridos*

- Inventario (Inventory)
- Nombre de la Acción (Action Name)
- Fecha acción (Action Date)

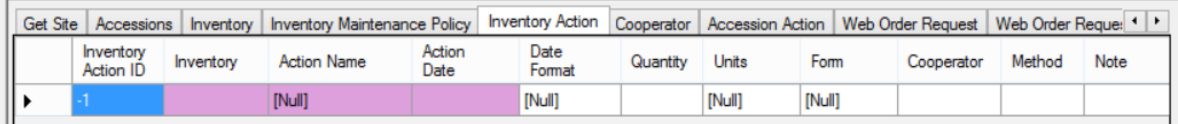

Para mayor información en línea **Diccionario** de definiciones de campos completo.

# <span id="page-24-0"></span>Estado de calidad del inventario

La Vista **Calidad del inventario (Get Estado Calidad del Inventario)** utiliza la tabla de pruebas de patógenos que almacena los resultados de las pruebas de patología para una muestra de inventario. Estos resultados pueden ser el resultado de prueba individual o Resumen de los resultados de un grupo de pruebas.

### **Campos**

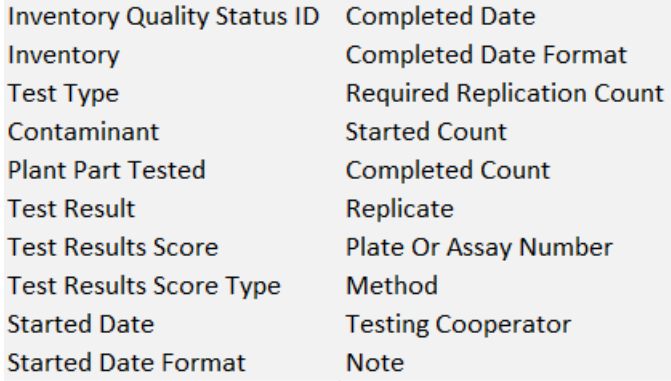

#### *Campos requeridos*

- Inventario (Inventory)
- Tipo de prueba (utiliza el código del grupo **PATHOLOGY\_TEST\_TYPE**)
- Contaminante (utiliza el código del grupo **PATHOLOGY\_TEST**)

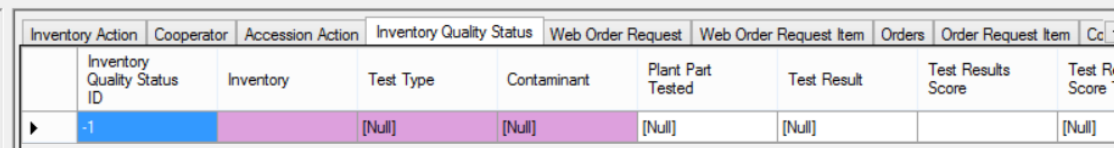

Hay cinco menús desplegables utilizados por la vista del **Estado de la Calidad del inventario**. Estos menús desplegables usan códigos almacenados en los grupos de código (mantenimiento/editado por el administrador de GG para la organización):

- PATHOLOGY TEST TYPE
- PATHOLOGY\_TEST
- GERMPLASM\_FORM
- PATHOLOGY\_TEST\_RESULT
- PATHOLOGY\_TEST\_SCORE\_TYPE

Si alguna patología-prueba códigos relacionados no están en la base de datos, póngase en contacto con el administrador GG para incluirlos.

# <span id="page-25-0"></span>Pruebas de viabilidad

## <span id="page-25-1"></span>**Viabilidad**

La prueba de viabilidad se realiza típicamente cuando:

- Llega una nueva semilla al banco de germoplasma (y la muestra tiene suficiente semilla para ser germinado)
- Las muestras recién regeneradas se preparan para el almacenamiento de semillas
- Para asegurar periódicamente la viabilidad de los lotes de semillas ("pruebas de mantenimiento")

## <span id="page-25-2"></span>**Vista de Viabilidad**

La Vista de viabilidad de inventario **(Inventory viabilidad)** utiliza la tabla de resultados de germinación de semillas y otras pruebas de viabilidad. Hay tres vista relacionadas en el Modulo Curador: **Viabilidad de Inventario (Get Viabilidad del Inventario), Reglas de viabilidad (Get Regulación Viabilidad Inventario) y Datos de Viabilidad (Get Datos de Viabilidad del Inventario)**

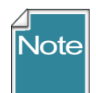

Eventualmente en la vista de **Viabilidad de Inventario** se agregan los datos almacenados en la vista de **Datos de viabilidad**, pero por el momento las dos Vistas (DataViews) están sin relación. (Un gatillo y un asistente están siendo creados).

Para la prueba de germinación, hay una orden de germinación, está orden se preparada cuando todos los lotes en un cultivo serán almacenados. Esto generalmente se hace una vez al año después se haber limpiado el material y está listo para su almacenamiento (es decir, todo el pepino que se cultivó en el año 2014 que germinaron todos al mismo tiempo – después de la cual están listos para el almacenamiento).

Para las pruebas de mantenimiento de germinación, una orden de germinación suele prepararse después de revisar una colección en particular (como el maíz) y comprobar que se necesitan pruebas de germinación (en el caso del maíz, que es cada diez años).

## **Vista para la Regla de Viabilidad**

La **Regla de Viabilidad Inventario (Get Regulación Viabilidad Inventario)** describe las condiciones de la prueba de germinación entre el rango de temperatura, humedad, iluminación, etc. (Nota para los usuarios GRIN-en GRIN, este era el nombre del **Ambiente**.)

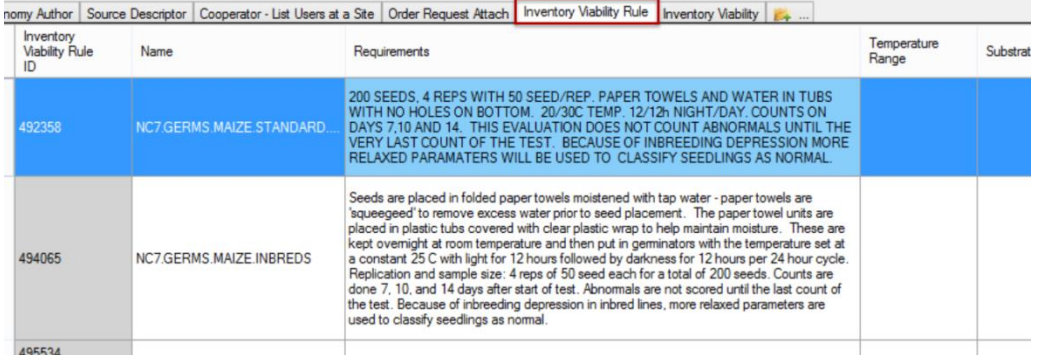

## <span id="page-26-0"></span>**Vista para la Viabilidad del Inventario**

Consulte en línea el GG [Diccionario](http://www.microsofttranslator.com/bv.aspx?from=en&to=es&a=https%3A%2F%2Fdocs.google.com%2Fspreadsheet%2Fccc%3Fkey%3D0AvdWZS-UqEE7dHFaRnRsR1RxOUx0em9KZmhNZTVlRnc%26hl%3Den%23gid%3D2) para obtener descripciones de cada campo (o al ver la vista, para mostrar la descripción de la columna pasar el ratón sobre el título).

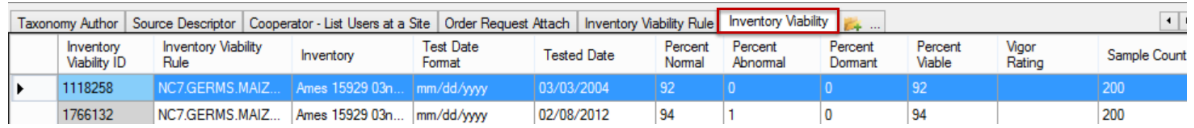

# <span id="page-26-1"></span>**Pruebas de Patología**

La información de la patología va en la vista del **Estado de calidad del inventario** – esta vista también almacena datos de OGM (Organismos Genéticamente Modificados).

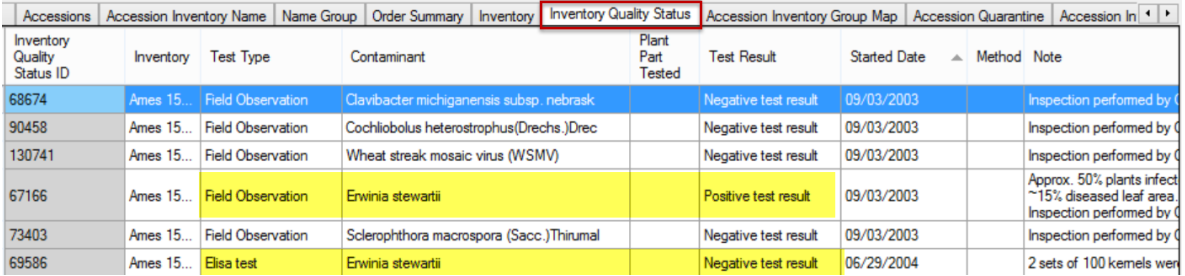

En el ejemplo anterior, dos registros resaltados son para el mismo lote de inventario. El primer registro muestra que la observación de campo era positiva para marchitez de Stewart, pero entonces la prueba de laboratorio ELISA fue realizada y demostró que el lote era claro y conveniente para la exportación.

# <span id="page-26-2"></span>Inventario de Regeneración

En la planificación para la regeneración de semillas, administrador del sitio/curadores considerar tamaño de la población, método de polinización, factores de compatibilidad, presencia de patógenos de la semilla o plagas, susceptibilidad a plagas y los riesgos de flujo genético u otros factores que complican los esfuerzos para mantener tipo el germoplasma verdadero.

Hay varios pasos en GRIN Global a seguir cuando un Banco de germoplasma regenera su inventario. Por supuesto, el primer paso es determinar si el inventario es bajo.

## **Búsqueda de Inventario Bajo**

La búsqueda de políticas de mantenimiento de inventario y bajas cantidades de germoplasma:

Ejemplo:

@inventory\_maint\_policy.maintenance\_name como 'MAR %' AND @inventory.availability\_status\_code = 'Baja' AND @inventory.form\_code\_type = 'SD'

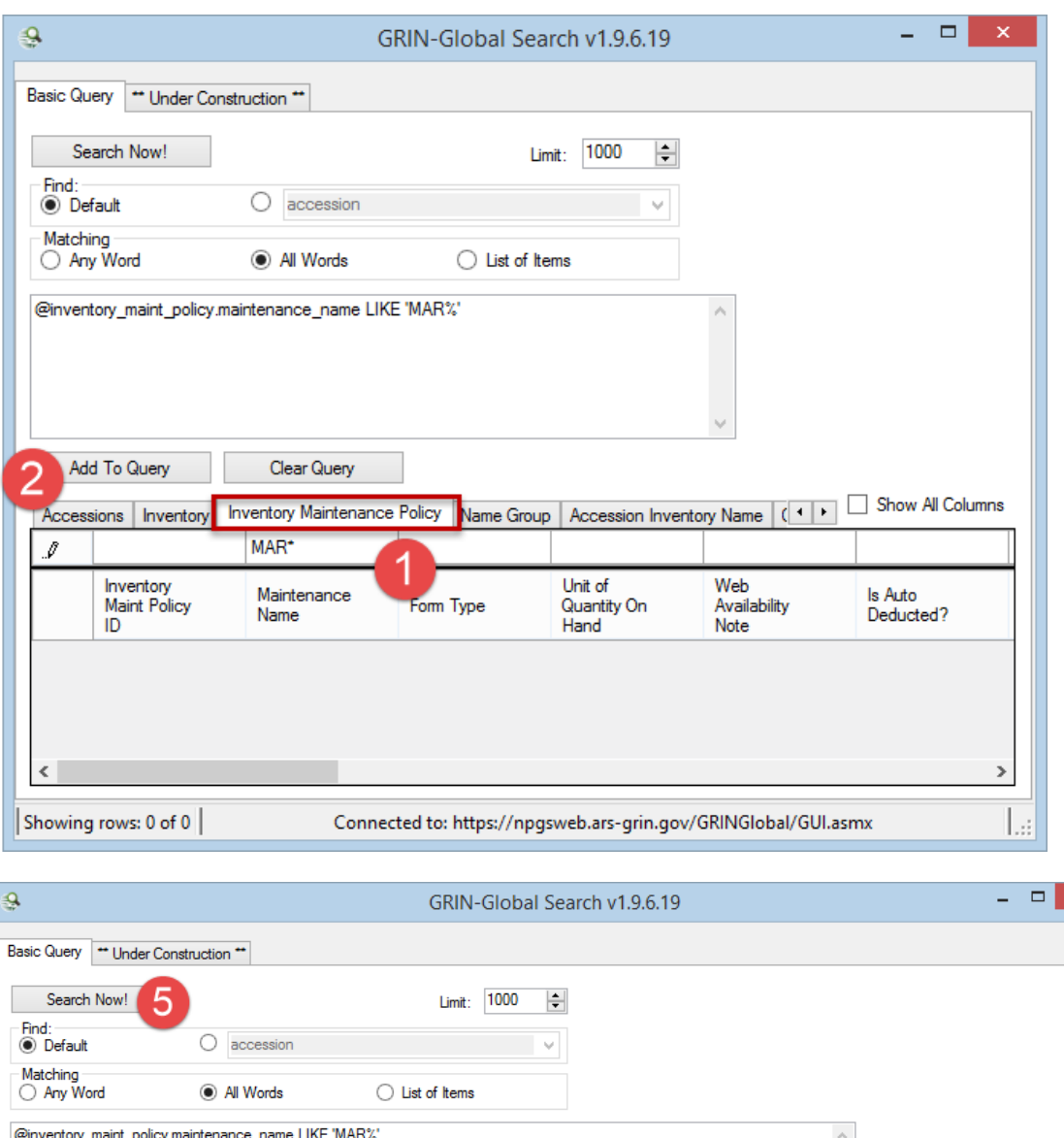

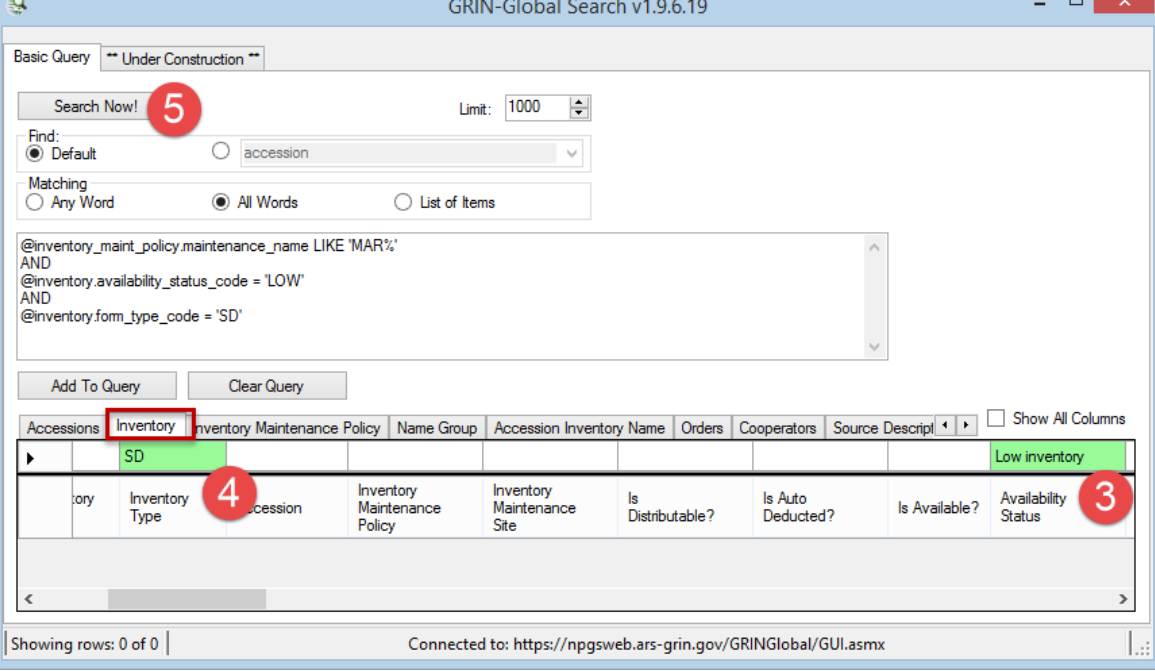

Г

#### Resultados de la consulta:

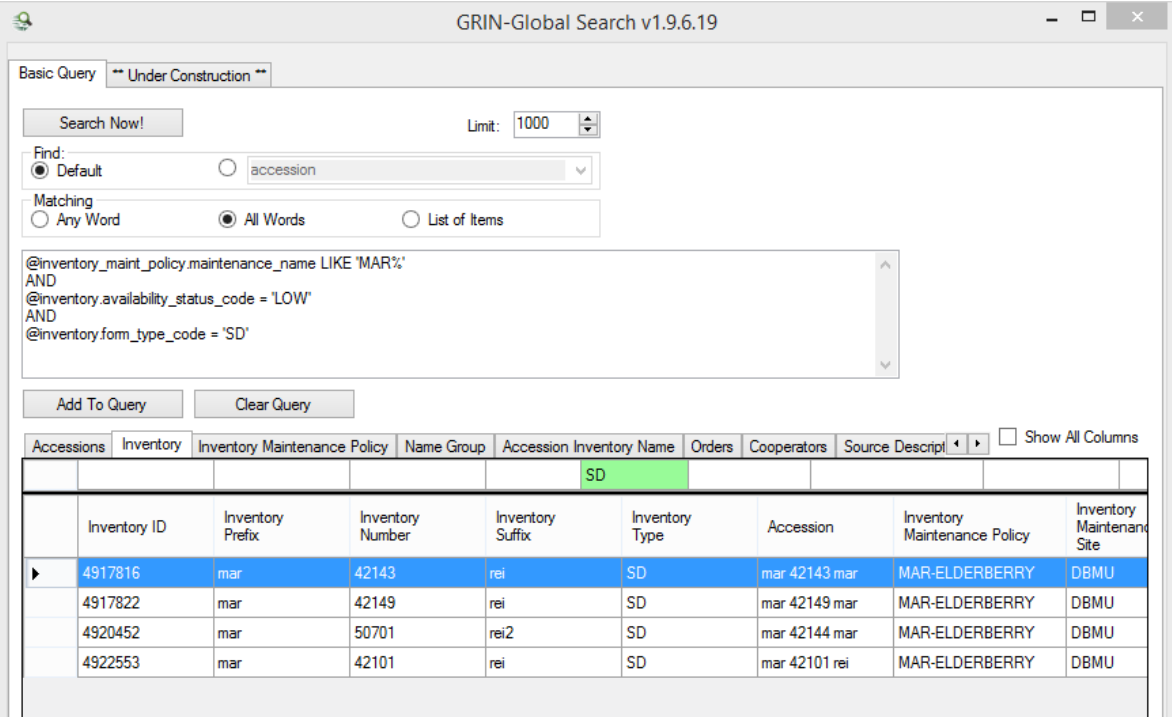

### **Agregar elementos de bajo inventario al asistente de órdenes**

Arrastrar los resultados de la búsqueda a una hoja de cálculo. Utilizar criterios de lo que consideres necesario y priorizar el inventario que va a aumentar. Una forma de priorizar es agregar una columna de **prioridad** en la hoja de cálculo y utilizar una escala para clasificar manualmente la prioridad.

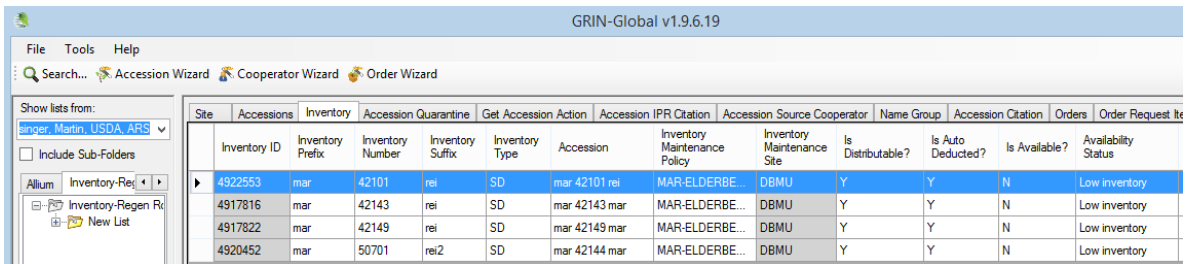

## **Crear Órdenes de Reposición**

Para crear una nueva orden de reposición, puede iniciar el asistente de Ordenes: arrastrar registros de inventario de la hoja de cálculo al Asistente para la orden; Utilice nueva orden (el **+** botón); indicar a un destinatario; y cambiar el **Tipo de pedido** de **reposición/rebrote**:

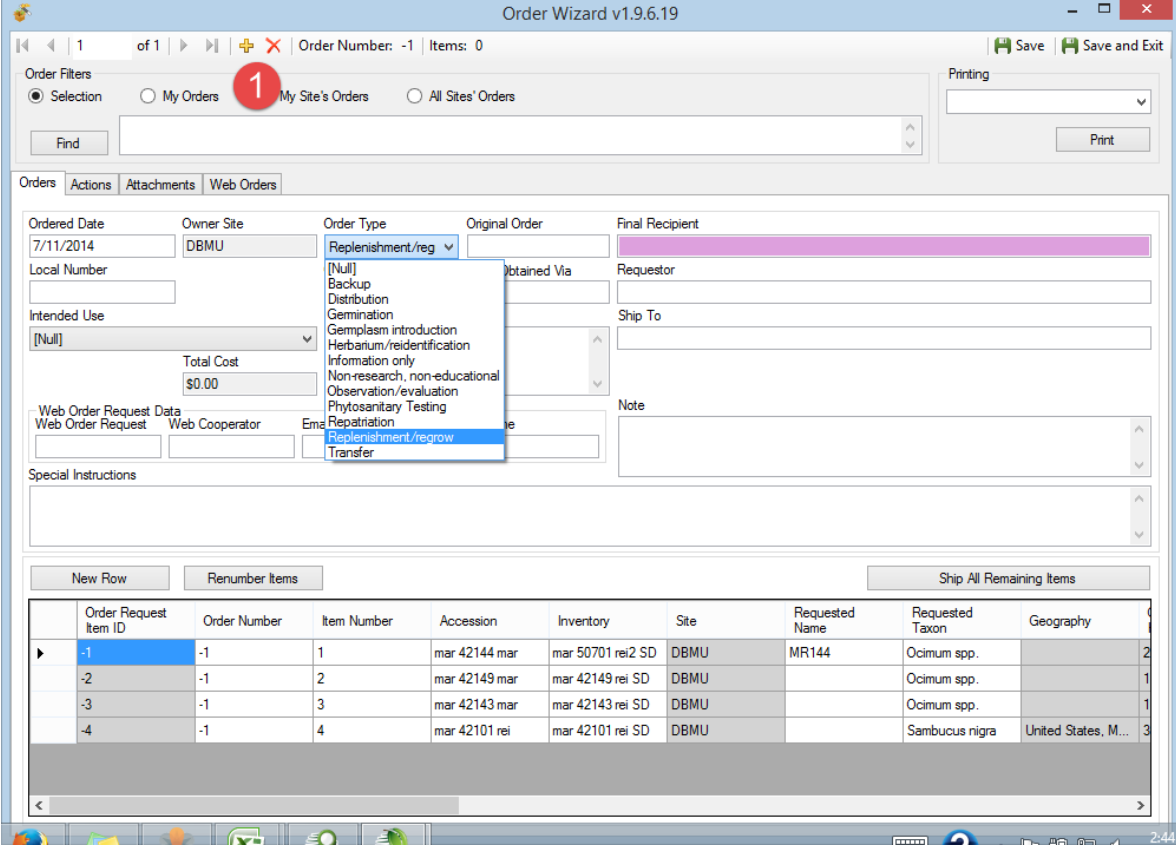

Seleccione una apropiado reporte para imprimir la orden :

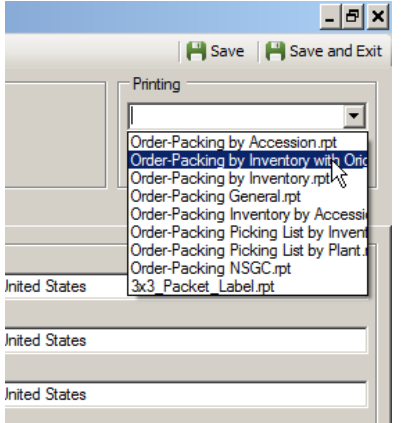

Haga clic en el Botón **Todos los artículos restantes enviados**... Cuando le pida, puede agregar el pedido a una lista en la CT (Módulo Curador).

#### **Crear nuevos registros de inventario**

Para planear el nuevo inventario físico, usted querrá crear registros de inventario en GG. Después de que el germoplasma ha sido cultivado y cosechado, puede actualizar estos registros con la cantidad disponible, la ubicación de almacenamiento, etc..

#### *Pasos:*

Arrastre a Excel los registros originales de inventario que se utilizaron para generar una orden de solicitud de inventario. Puesto que utiliza los viejos registros como base para la creación de nuevos registros, tendrá que borrar el **ID del inventario** (en caso contrario sería actualizado los registros originales).

También, la **Ubicación,** los campos **sufijo** y asignar el nuevo inventario un nuevo nombre de sufijo correspondiente con convenciones de nomenclatura de su sitio de mantenimiento. [\(Ejemplos\)](http://www.microsofttranslator.com/bv.aspx?from=en&to=es&a=http%3A%2F%2F131.253.14.125%2Fbvsandbox.aspx%3F%26dl%3Des%26from%3Den%26to%3Des%23name_examples) El **Estado** de **disponibilidad** de estos nuevos registros debe ser "Plantada para la regeneración" (si verdaderamente refleja el estado).

Eliminar las columnas que no va a arrastrar al Modulo Curador (CT) o simplemente reorganizar las columnas de la hoja de cálculo). Recuerde que al arrastrar y soltar, los nombres de las columnas de Excel deben coincidir con los nombres de las columnas en el CT y no importa el orden de columna.

Inventario que resulta del esfuerzo de regeneración debe reflejar su inventario de padres.

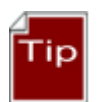

Puesto que usted está usando los registros de inventario originales como base para crear nuevos registros de inventarios, en Excel cambie el nombre el campo **inventario** a **Parent Inventory (Inventario Padre)**. (Desplazarse a la derecha para ver este campo de **inventario** ).

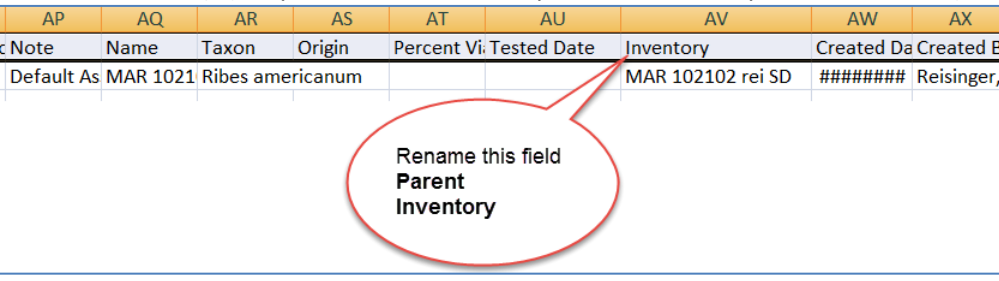

Después de añadir con éxito los nuevos registros de inventario en el Modulo Curador, para cada accesión debe tener registro de inventario original y un nuevo modelado después del original.

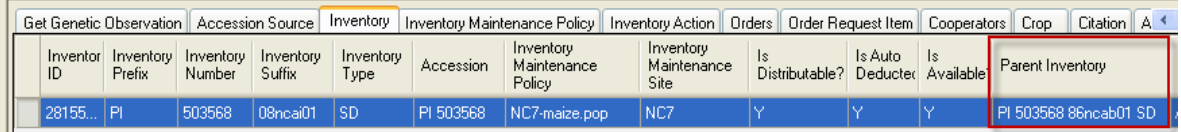

En este punto, usted puede utilizar estos nuevos registros de inventario para gestionar y la entrada de datos como **fechas de propagación**, **Métodos de regeneración**, etc..

Crear registros de acción de inventario para documentar sus actividades y tareas correspondientes al manejo del inventario. (Consulte la sección de *Inventario acciones* para detalles.)

Una vez finalizado el proceso de regeneración, actualizar los nuevos registros de inventario con sus respectivas cantidades y así sucesivamente.

# <span id="page-31-0"></span>Apéndice: Cambio de esquema (v1.5)

A partir de GG versión 1.5., el esquema toma ventaja del hecho de que cada proceso de accesión siempre tiene registro de al menos un inventario asociado. En 1.5, las tablas de *nombre* inventario y accesión se fusionaron en una tabla. (En 1.0, había dos tablas: **accession\_name** y **inventory\_name**.) A partir de 1.5, se han fusionado las dos tablas de nombre. Un registro de "Nombre" puede ser ahora asociado con cualquier sistema registro de inventario, aplican a la accesión en general, o con un registro de inventario específico. Una accesión con varios lotes de inventario puede tener nombres únicos asociados a lotes individuales.

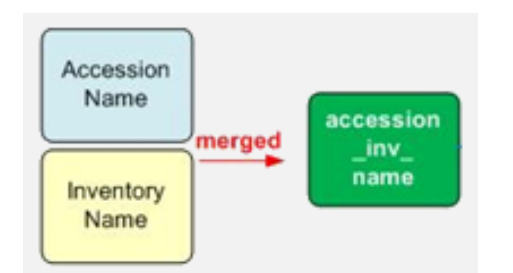

Nombres de tabla que incorpora accesión e inventario como parte de su nombre como **accession\_inv\_name** puede relacionarse con cualquier accesión por su registro de inventario generado por el sistema o registros de inventario real, físico.

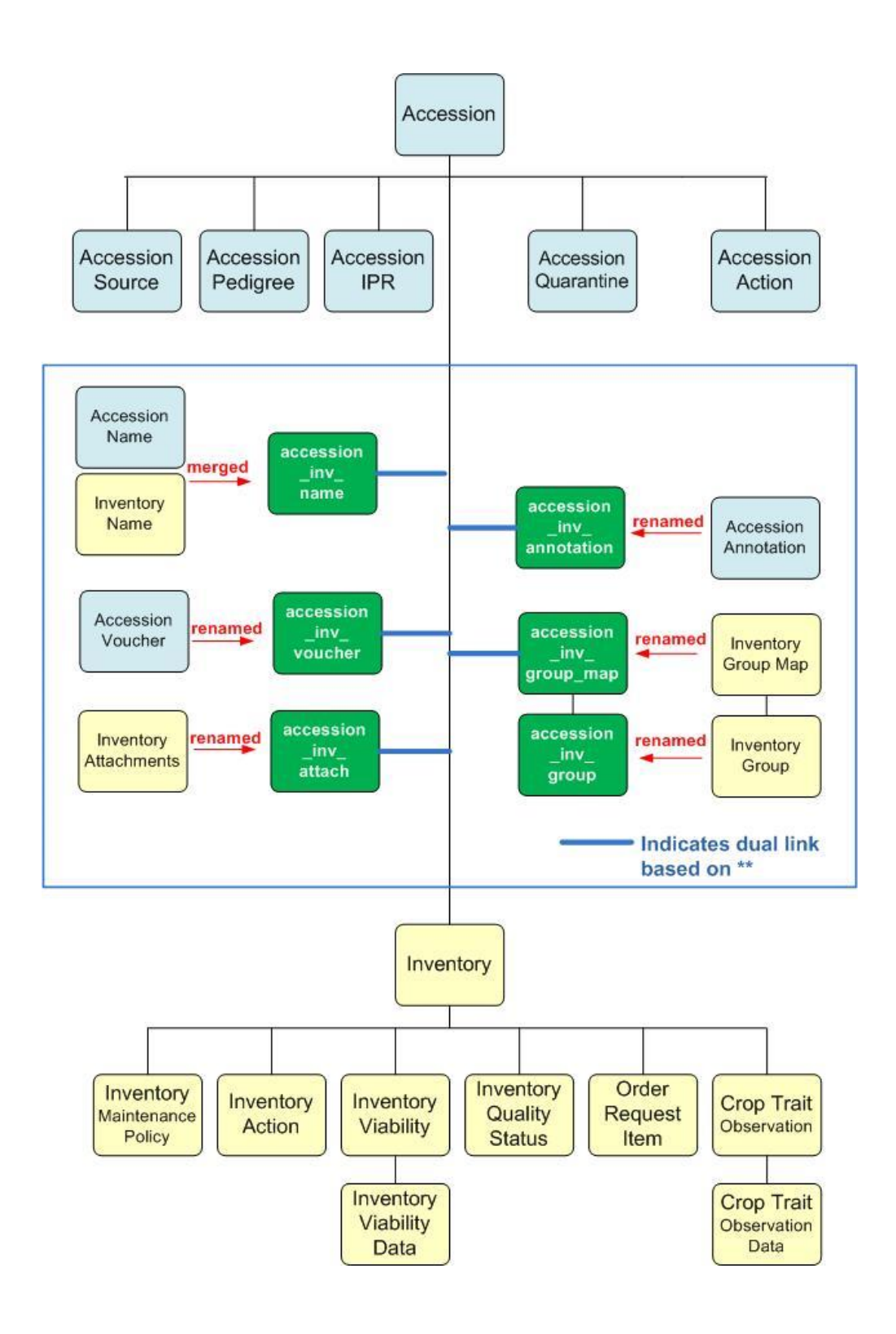

# <span id="page-33-0"></span>Anexo: Convenciones de nomenclatura de inventario

## <span id="page-33-1"></span>**Sufijo de inventario**

Las organizaciones necesitarán crear sus normas internas de nomenclatura para nombrar inventario. (Esto vale también para nombrar las adquisiciones.) La siguiente tabla se centra principalmente en semillas; en la tabla debajo se muestra un segundo ejemplo con nombres clonales.

El ejemplo y la tabla a continuación ilustran cómo los sitios de mantenimiento utilizan el sufijo de inventario de una manera sofisticada para ser consistente en el nombramiento de su inventario.

Inventario de ejemplo: **AMES 10848 1990ncai01**

(prefijo) (número de) (sufijo)

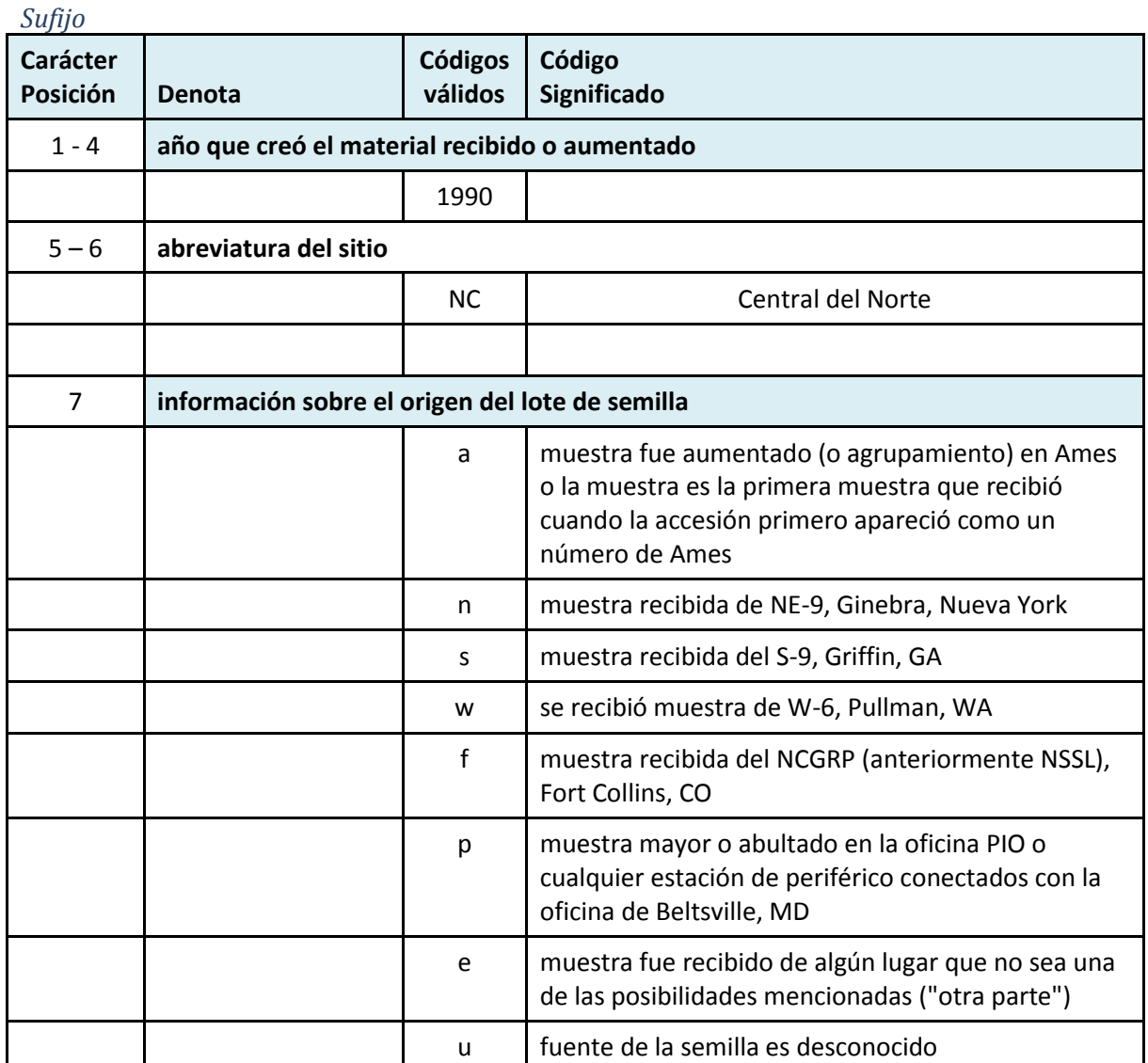

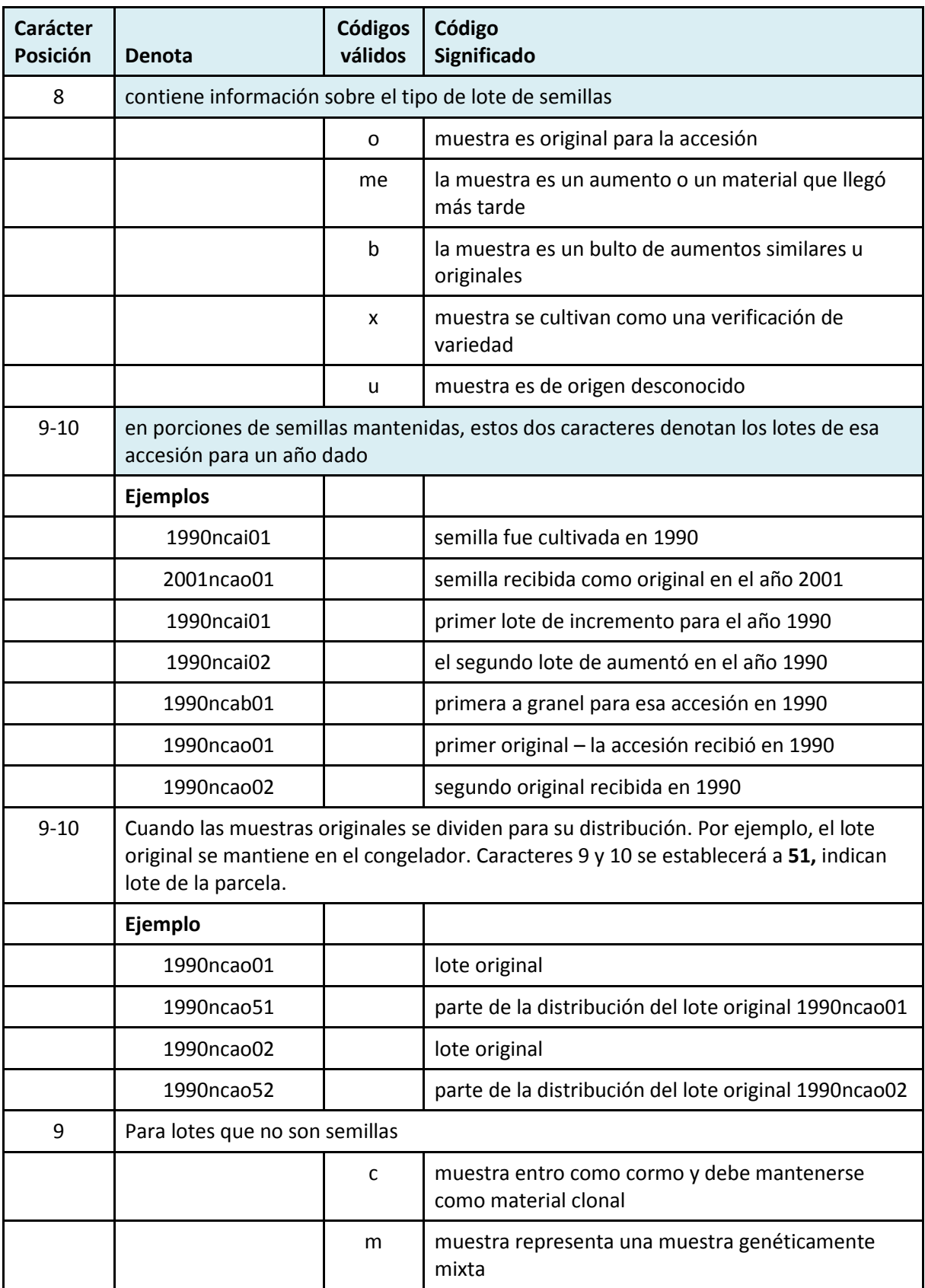

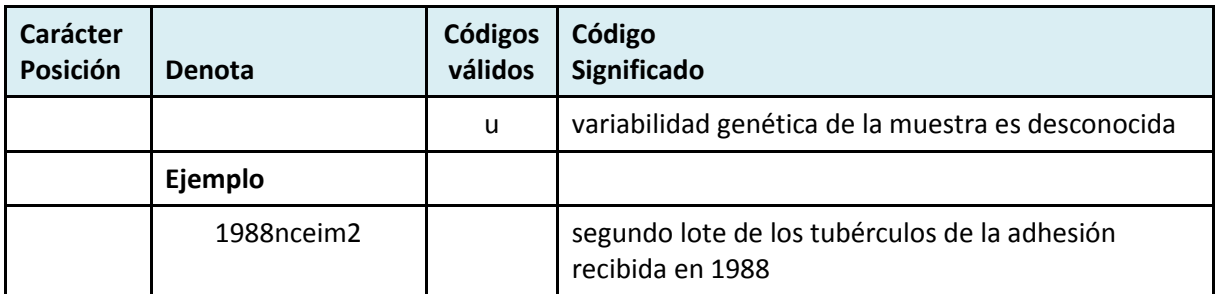

#### *Ejemplo clonal*

Los siguientes datos de inventario (parcial) ilustra los nombres de inventario utilizados para una accesión clonal que tiene varios registros de inventario:

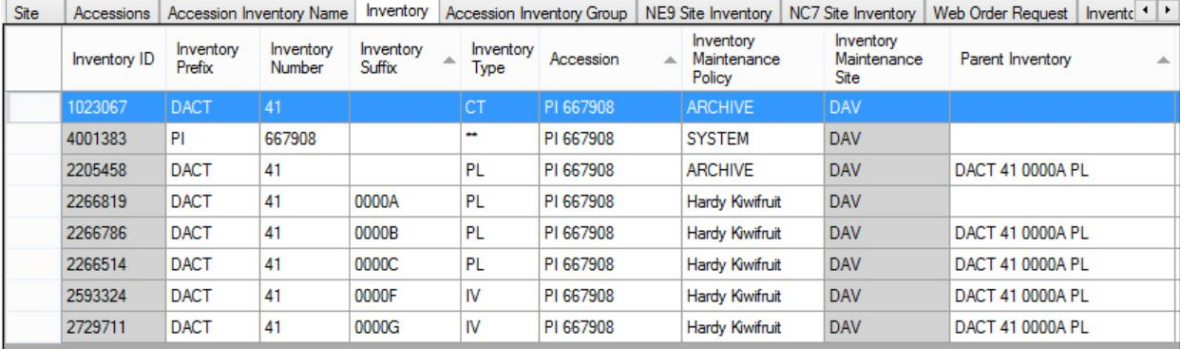

# Apéndice: Preguntas (inventario)

### **Pregunta:**

¿Cuáles son estos registros de inventario que tienen un doble asterisco (\*) para su tipo?

#### **Respuesta:**

Consulte la explicación bajo *[Inventario virtual \(generados por el sistema\)](http://www.microsofttranslator.com/bv.aspx?from=en&to=es&a=http%3A%2F%2F131.253.14.125%2Fbvsandbox.aspx%3F%26dl%3Des%26from%3Den%26to%3Des%23system_inventory)* 

# <span id="page-36-0"></span>Apéndice: Notas de cambio documento

# **29 de abril de 2015**

cambiar redacción menor en la sección de viabilidad dataviews

# **14 de abril de 2015**

- Añadida nota explicando que un cambio en una política de mantenimiento de inventario no afectará los registros existentes del inventario
- Política de mantenimiento inventario agregado a la tabla de contenido
- Añadida sección completa adhesión / inventario de nombres
- texto adicional para las secciones de viabilidad y estado de calidad del inventario

## **– 26 de marzo de 2015**

- edición significativa de todo el documento
- añadido ejemplo de un sitio web de denominación Convención para el sufijo

## **– 13 de marzo de 2015**

deducción el añadido detalles adicionales sobre los autodeducibles

# **3 de noviembre de 2014**

agregar detalles adicionales con respecto a la **está disponible?** Condicionante